## **LEMBAR PENGESAHAN PEMBIMBING**

# APLIKASI PEMBELAJARAN TAJWID MENGGUNAKAN TEKNOLOGI JAVA MICRO EDITION (JME)

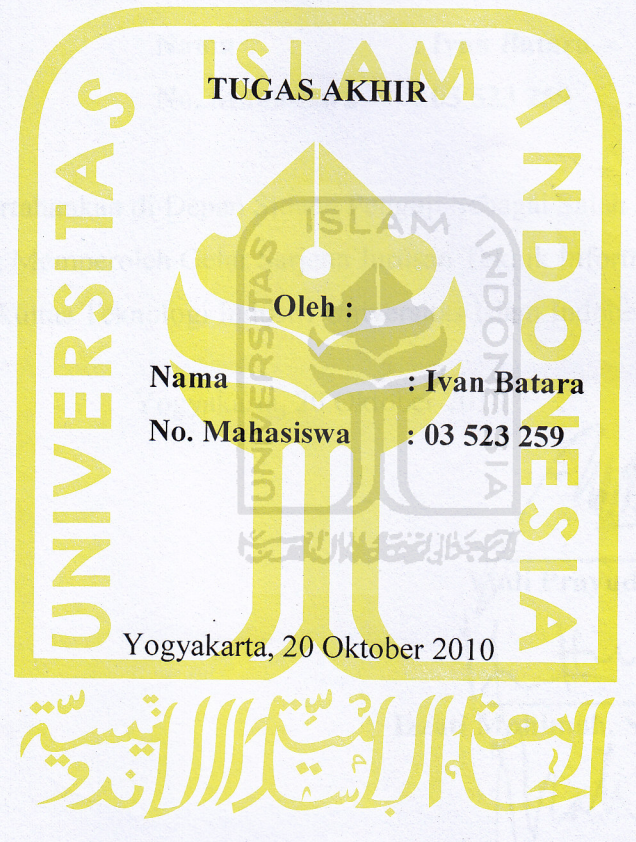

Pembimbing, (Yud **S.Si., M.Kom)** Pravud

## **LEMBAR PENGESAHAN PENGUJI**

## APLIKASI PEMBELAJARAN TAJWID MENGGUNAKAN

## TEKNOLOGI JAVA MICRO EDITION (JME)

**TUGAS AKHIR** 

 $O$ leh: : Ivan Batara **Nama**  $: 03523259$ No. Mahasiswa Telah Dipertahankan di Depan Sidang Penguji Sebagai Salah Satu Syarat untuk Memperoleh Gelar Sarjana Jurusan Teknik Informatika Fakultas Teknologi Industri Universitas Islam Indonesia Yogyakarta, 20 Oktober 2010 **Tim Penguji** Wdi Prayudi, S.Si., M.Kom Ketua Izzati Muhimah, S.T., M.Sc., Ph.D. Anggota I Affan Mahtarami, S.Kom., M.T. Anggota II Mengetahui,

**Arusan Teknik Informatika** sitas Islam Indonesia rayudi, S.Si., M.Kom

## **LEMBAR PERNYATAAN KEASLIAN HASIL TUGAS AKHIR**

Saya yang bertandatangan di bawah ini,

Nama : Ivan Batara

No. Mahasiswa : 03 523 259

Menyatakan bahwa seluruh komponen dan isi dalam Laporan Tugas Akhir ini adalah hasil karya saya sendiri. Apabila di kemudian hari terbukti bahwa ada beberapa bagian dari karya ini adalah bukan hasil karya saya sendiri, maka saya siap menanggung resiko dan konsekuensi apapun.

**ISLAM** 

Demikian pernyataan ini saya buat, semoga dapat dipergunakan sebagaimana mestinya.

77 11 12 12 21 12

Yogyakarta, 15 Oktober 2010

Ivan Batara

## **HALAMAN MOTTO**

**"**Sesungguhnya sesudah kesulitan itu ada kemudahan**"**

**(QS. Al Insyroh : 6)**

"..............jadikanlah sabar dan shalat sebagai penolongmu"

## **(QS. Al Baqoroh :153)**

" ..............sesungguhnya Allah tidak mengubah keadaan suatu kaum sehingga mereka

VER

SLAM

mengubah keadaan yang ada pada diri mereka sendiri"

້ກົ

Ū

**(QS. Ar Ra'd :11)**

"Tak bisa disanggah, menjadi bebas memang selalu menggembirakan"

STAUNA 5316521

#### **HALAMAN PERSEMBAHAN**

## Alhamdullilahi Rabbil 'Aalamiin

Puji dan syukur kami panjatkan kehadirat Allah SWT yang telah memberikan rahmat dan hidayah-Nya serta memberikan kemudahan sehingga dapat menyelesaikan tugah akhir ini dengan baik

> Dengan izin-Nya pula, kupersembahkan karyaku ini untuk:

**ISLAM** 

## $\blacksquare$ Kedua orang tuaku

Terima kasih untuk doa, kasih sayang yang tak terhingga dan nasehatnya 7111442311552

## Istriku

Terima kasih atas kasih sayang, curahan perhatian dan kesabarannya selama menemaniku dalam penyusunan laporan. Dan terimakasih atas masakan-masakannya yang lezat

## Sahabat Geng Bujang

## Irro, Aswan, dan Wanto dan Arfan

Terima kasih banget untuk pertemanan dan perjuangan yang indah selama ini. Dan maaf, saya duluan mengakhiri masa lajang

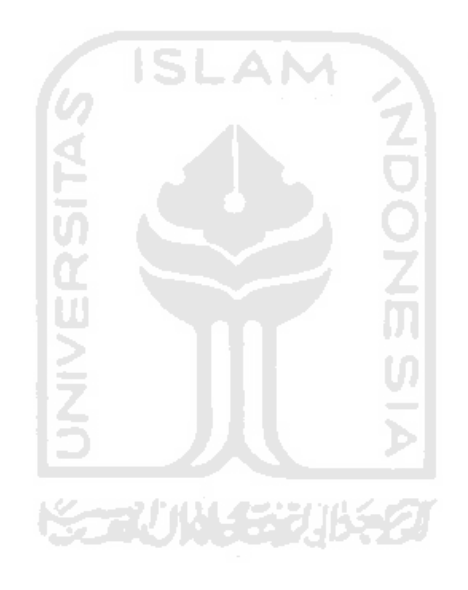

## **KATA PENGANTAR**

حققالك وابتذاله

#### *Assalamu'alaikum Wr.Wb.*

Dengan memanjatkan puji dan syukur kehadirat Allah SWT atas segala rahmat dan hidayah-Nya, sehingga penulisan laporan tugas akhir ini dapat terselesaikan dengan baik dan lancar. Sholawat serta salam senantiasa kita sampaikan kepada junjungan kita Nabi besar Muhammad SAW, beserta para keluarga, sahabat, dan pengikutnya sampai akhir zaman.

Laporan tuga akhir ini adalah salah satu syarat guna memperoleh gelar kesarjanaan Strata 1 (S1) pada jurusan Teknik Informatika, Fakultas Teknologi Industri, Universitas Islam Indonesia.

Selama dalam pelaksanaan tugas akhir dan penulisan laporan ini, penulis telah mendapat bimbingan dan bantuan dari berbagai pihak. Sehingga penulis merasa perlu untuk memberikan ucapan terima kasih yang sebesar-besarnya kepada :

- 1. Pimpinan Rektor Universitas Islam Indonesia.
- 2. Bapak Dekan Fakultas Teknologi Industri Universitas Islam Indonesia.
- 3. Bapak Yudi Prayudi, S.Si., M.Kom selaku Ketua Jurusan Teknik Informatika Universitas Islam Indonesia juga selaku dosen pembimbing.
- 4. Seluruh dosen yang telah memberikan ilmu kepada penulis dan membimbing penulis untuk mengetahui dan mempelajari ilmu informatika.
- 5. Kedua orang tuaku, terima kasih atas doa, dukungan, bimbingan, kepercayaan, kesabaran serta nasehat yang tidak ternilai harganya.
- 6. Istriku tercinta yang setia menemani dan selalu memberiku semangat. Dan terimakasih juga atas masakan-masakannya yang lezat.
- 7. Teman-teman yang selalu membantu, mendo'akan dan memberikan dukungan **ISLAM** kepada kami.
- 8. Serta berbagai pihak yang tidak mungkin kami sebutkan satu persatu.

Segenap daya upaya telah kami curahkan untuk menyelesaikan laporan tugas akhir ini. Penulis menyadari sepenuhnya bahwa laporan ini masih jauh dari kesempurnaan. Sehingga untuk perbaikan laporan ini dan kebenaran ilmiahnya maka penyusun sangat mengharapkan adanya masukan, kritik, serta saran dari para pembaca. Semoga laporan tugas akhir ini dapat memberikan manfaat. Amien.

## *Wassalamu'alaikum Wr.Wb.*.

Yogyakarta, 15 Oktober 2010

Penyusun

## **DAFTAR ISI**

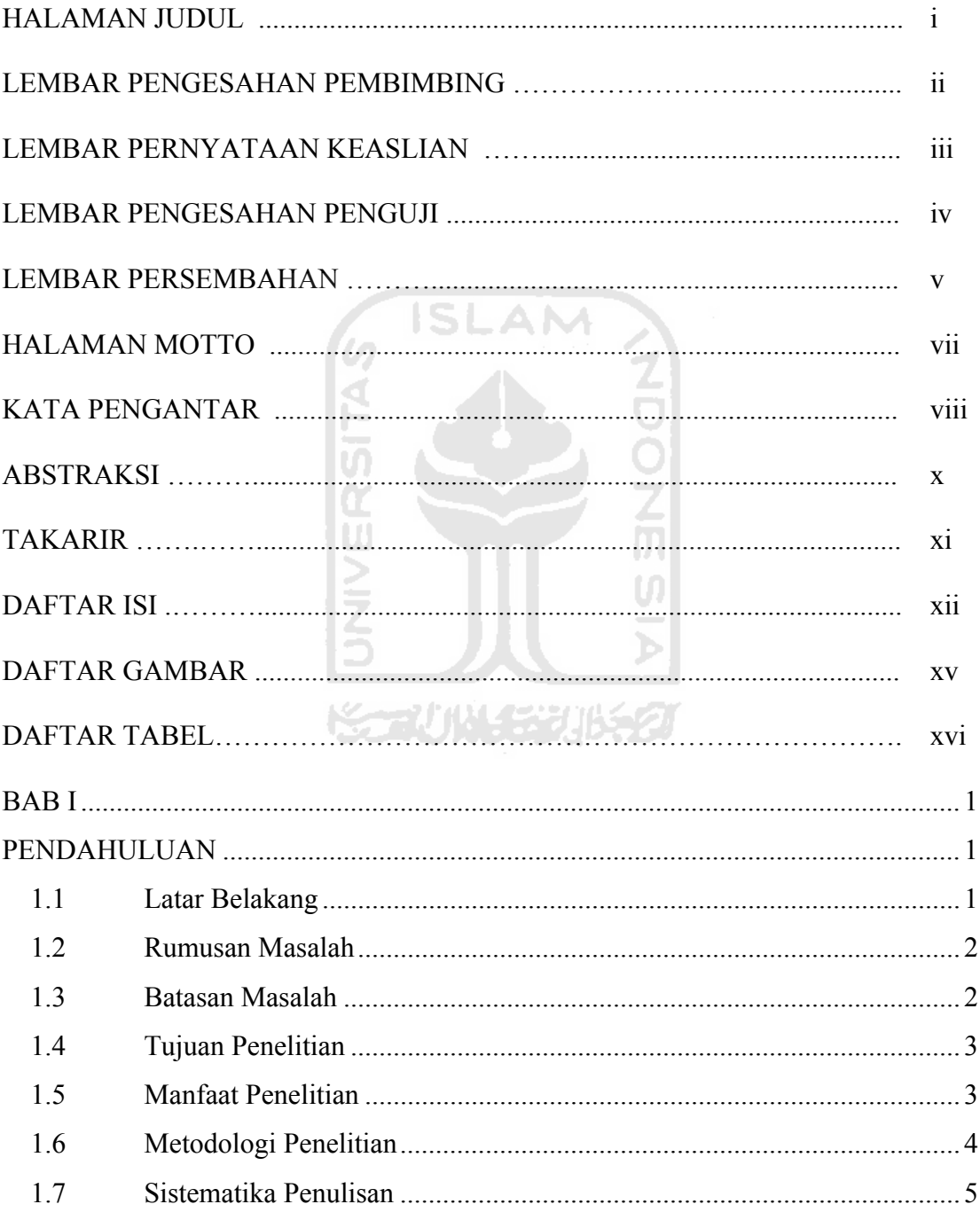

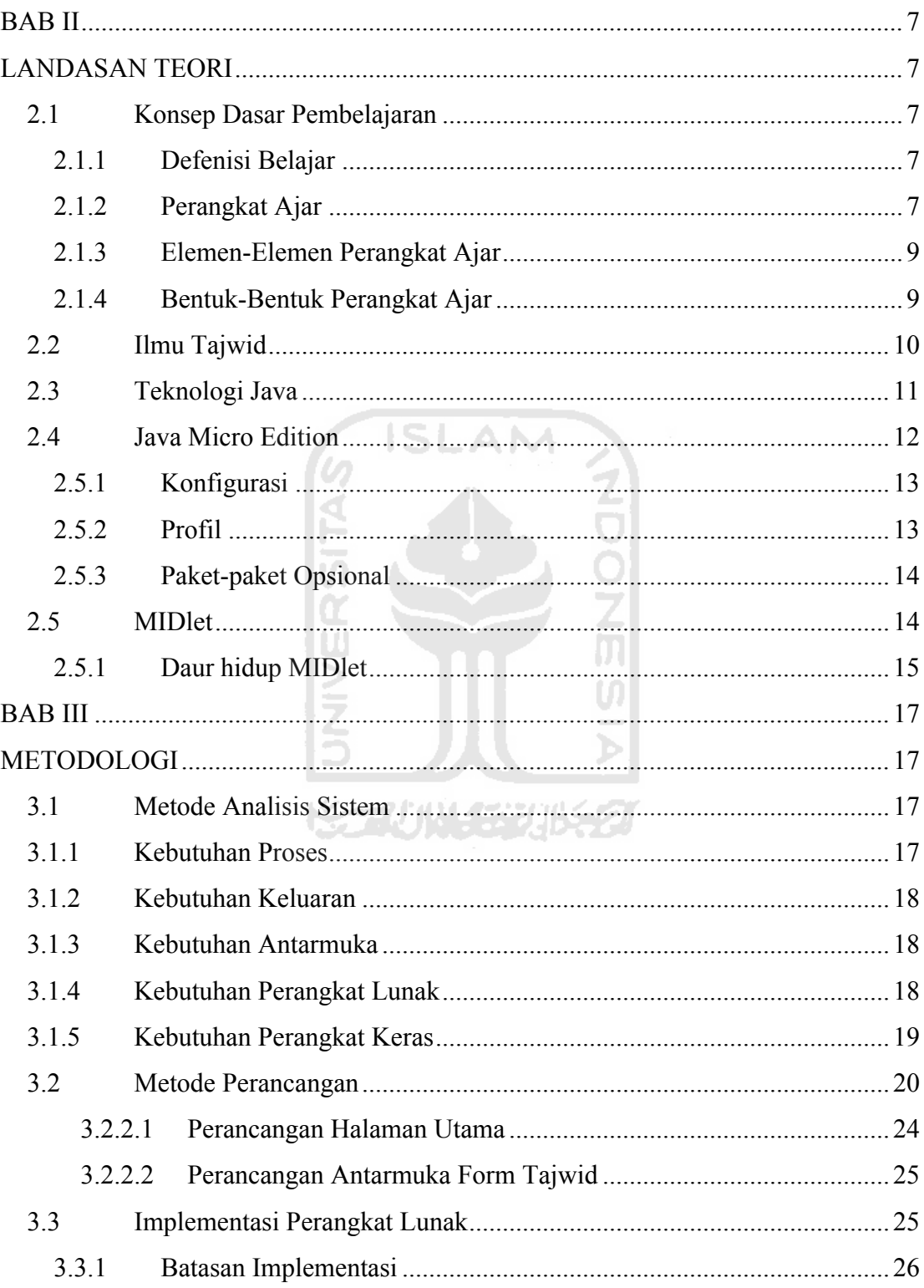

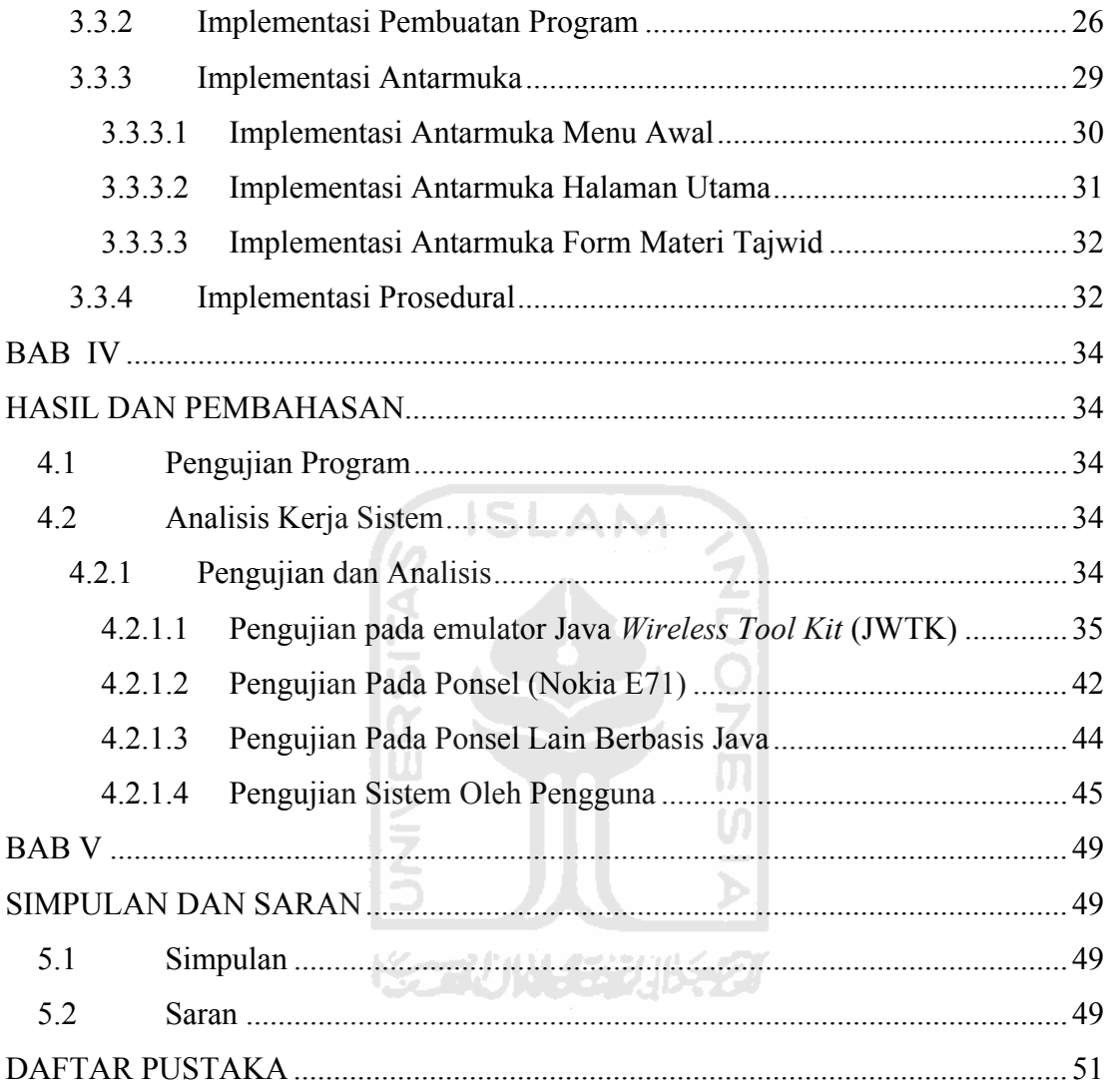

## **DAFTAR GAMBAR**

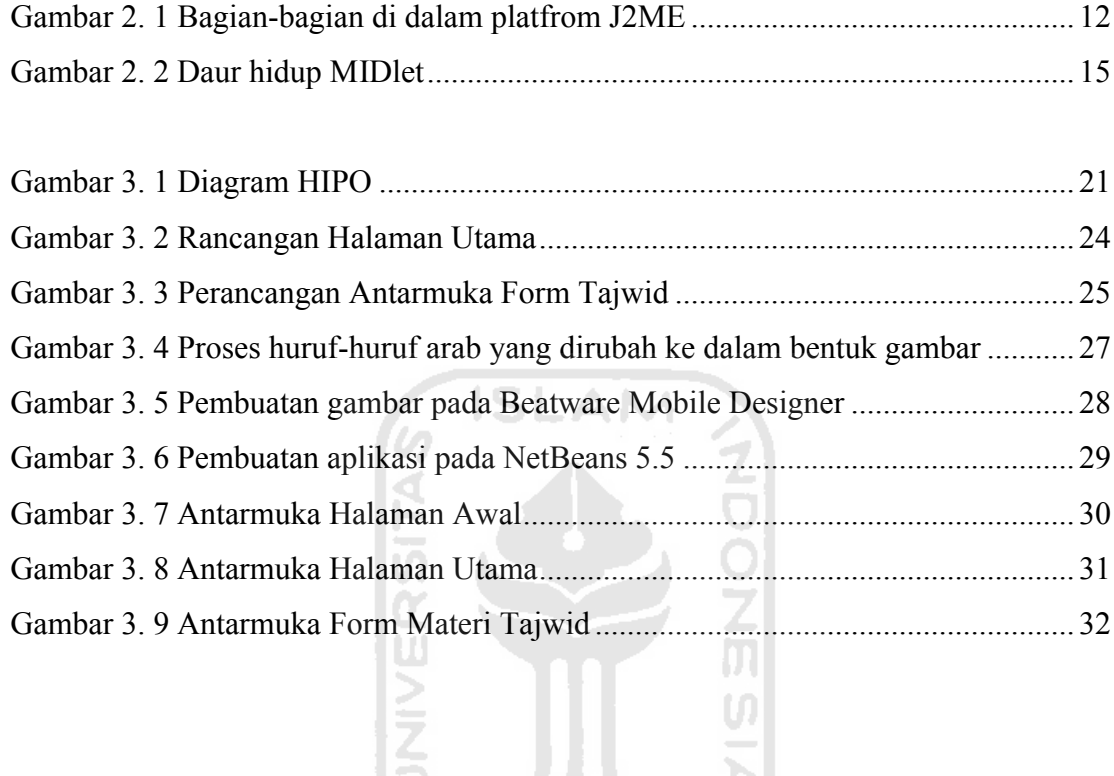

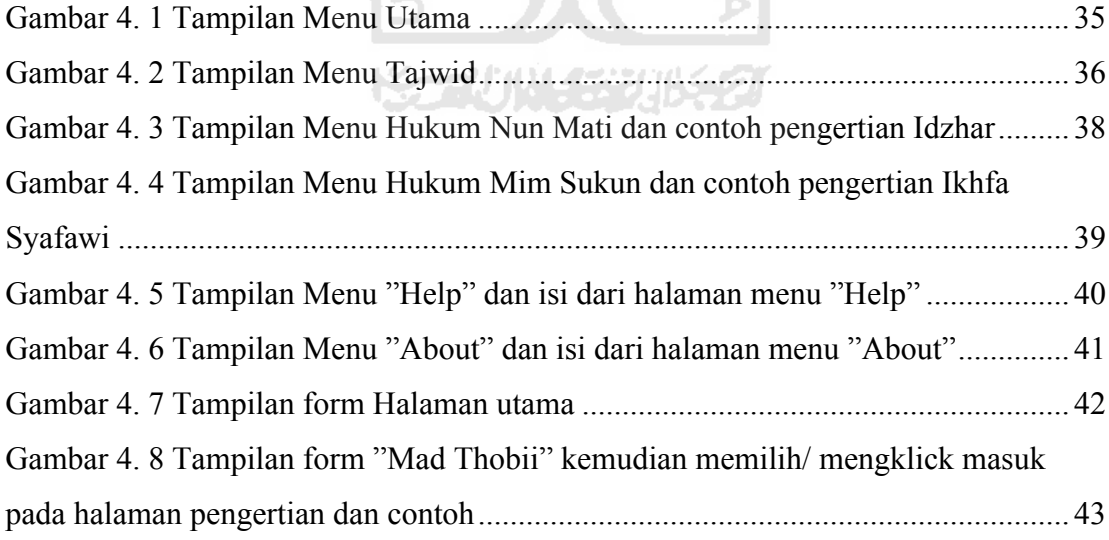

## **DAFTAR TABEL**

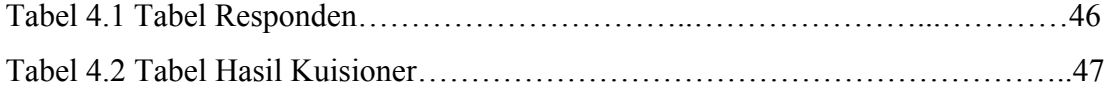

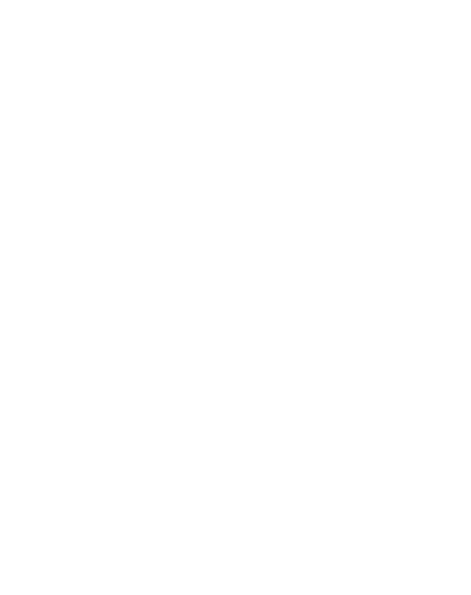

### **ABSTRAKSI**

Perkembangan teknologi semakin pesat telah mengubah fungsi telepon genggam ( *handphone* ) tidak hanya sebagai perangkat komunikasi. Saat ini telepon genggam tidak hanya digunakan untuk keperluan melakukan dan menerima panggilan atau sms saja Fasilitas-fasilitas yang disediakan semakin beragam berupa aplikasi-aplikasi yang mendukung perkembangan teknologi dan jaman yang dikembangkan dalam bahasa java. Sebagian besar industri/vendor ponsel telah menggunakan Java sebagai salah satu standar layanan/fasilitas yang perlu ada pada ponsel.

Aplikasi pembelajaran tajwid menggunakan teknologi Java Micro Edition (JME) merupakan aplikasi pembelajaran dasar ilmu tajwid yang menggunakan media ponsel, dimana dalam proses pembelajarannya user dapat melakukannya secara sendiri karena di dalam aplikasi telah tersedia materi tajwid dasar secara lengkap yang terdiri atas pengertian hukum bacaan, contoh tulisan Al-Qur'an, dan suara.

Dengan adanya aplikasi pembelajaran tajwid yang menggunakan media ponsel ini, diharapkan dapat memberikan tambahan referensi dalam belajar tentang ilmu agama Islam, dan mengoptimalkan fungsi ponsel itu sendiri untuk kemanfaatan.

Kata kunci : Pembelajaran, tajwid, JME

## **TAKARIR**

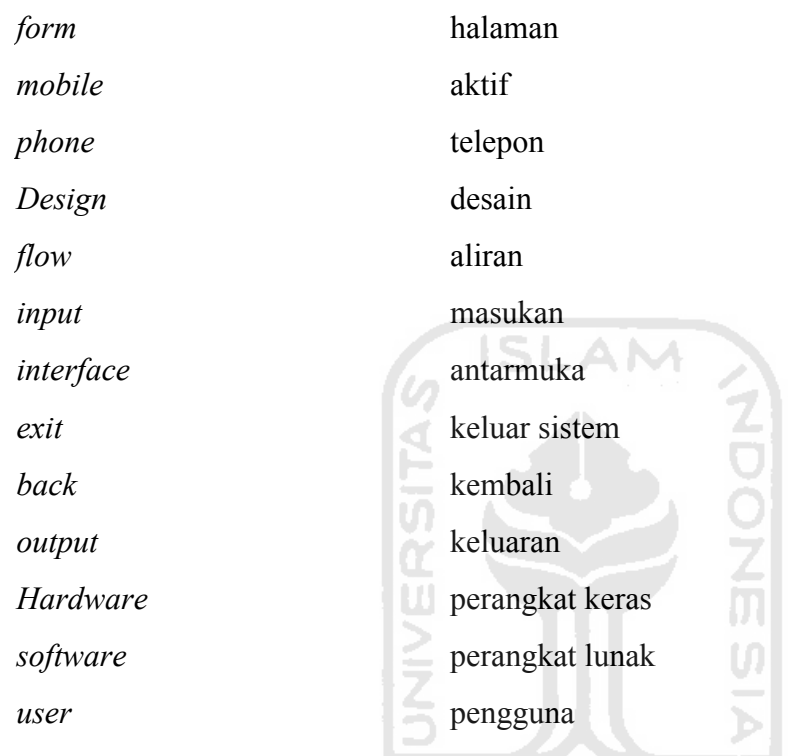

**ISSEDIANASSES** 

## **BAB I**

## **PENDAHULUAN**

### <span id="page-15-2"></span><span id="page-15-1"></span><span id="page-15-0"></span>**1.1 Latar Belakang**

Perkembangan teknologi yang semakin pesat telah mengubah fungsi telepon seluler tidak hanya sebagai perangkat komunikasi yang digunakan hanya untuk melakukan dan menerima panggilan ataupun sms saja. Fasilitas-fasilitas yang disediakan semakin beragam berupa aplikasi-aplikasi yang mendukung perkembangan teknologi dan jaman, sehingga semakin memudahkan para pengguna ponsel dalam melakukan aktifitas kerja ataupun di dalam keseharian.

Salah satu jenis aplikasi yang saat ini banyak dikembangkan adalah aplikasi berbasis java. Java merupakan suatu teknologi dan bahasa populer yang berjalan pada multiplaform. Sesuai dengan semboyannya *"Write Once, Run Anywhere ".* Bahasa java memiliki kinerja dan probabilitas tinggi, sehingga memungkinkan suatu aplikasi java untuk berbagai macam ponsel. Selain itu java juga mendukung *Graphical User Interface* (GUI), dan ditunjang oleh dukungan dari berbagai vendor ponsel yang sudah ada.

Telah banyak bermunculan aplikasi yang bisa berjalan pada ponsel, dan telah banyak pula aplikasi-aplikasi pembelajaran ilmu agama bagi umat Islam berbasis java mobile phone. Namun penulis belum menemukan aplikasi pembelajaran tajwid berbasis java mobile phone.

## <span id="page-16-0"></span>**1.2 Rumusan Masalah**

Permasalahan yang dijadikan pembuatan tugas akhir ini adalah bagaimana membangun suatu aplikasi pembelajaran tajwid menggunakan teknologi java micro edition (JME), yang bisa dijalankan pada ponsel sebagai media pembelajaran.

#### <span id="page-16-1"></span>**1.3 Batasan Masalah**

Dalam suatu penelitian perlu adanya pembatasan masalah agar penelitian lebih terarah dan memudahkan dalam pembahasan sehingga tujuan penelitian dapat tercapai. Batasan masalah pada tugas akhir ini adalah :

- 1. Aplikasi ini di jalankan dalam emulator dan ponsel Nokia E71, Nokia E63, dan Nokia 6120.
- 2. Materi tajwid merujuk pada buku "Panduan Praktis Tajwid dan Bid'ah-bid'ah seputar Al-Qur'an" yang ditulis oleh Abu Hazim Muhsin.
- 3. Aplikasi tajwid yang dibuat berisi materi dasar dalam pelajaran ilmu tajwid.
- 4. Materi tajwid yang disuguhkan berupa gambar yang berisi pengertian-pengertian hukum tajwid beserta contohnya.
- 5. Materi tajwid menyertakan suara pada setiap contohnya.
- 6. Menggunakan bahasa Java dalam pembuatannya dengan *platform Micro Edition* yaitu JME (Java Micro Edition)

## <span id="page-17-0"></span>**1.4 Tujuan Penelitian**

Penelitian Tugas Akhir dengan judul Aplikasi Pembelajaran Tajwid Menggunakan Teknologi Java Micro Edition (JME) ini dilakukan dengan tujuan :

- 1. Membangun media pembelajaran tajwid yang bisa dijalankan menggunakan ponsel berbasis java.
- 2. Untuk menambah refenrensi pembelajaran ilmu agama Islam berbasis java *mobile phone* agar proses pembelajaran tidak terkesan monoton.

### <span id="page-17-1"></span>**1.5 Manfaat Penelitian**

Hasil dari pengembangan aplikasi ini diharapkan dapat memberikan manfaat sebagai berikut :

- 1. *User* tidak hanya bisa belajar langsung bersama seorang guru saja, tetapi bisa juga belajar sendiri menggunakan aplikasi pembelajaran tajwid yang ada pada ponsel berbasis java.
- 2. *User* bisa menjadikan aplikasi pembelajaran tajwid berbasis java *mobile phone* ini sebagai media pengingat dengan melakukan pengulangan pembelajaran yang bisa dengan mudah di bawa ke mana saja dan dijalankan kapan saja.
- 3. Mengoptimalkan nilai fungsi *handphone* yang dimiliki.

#### <span id="page-18-0"></span>**1.6 Metodologi Penelitian**

Metode – metode yang digunakan untuk menyelesaikan tugas akhir ini adalah:

1. Studi Pustaka

Metode studi pustaka dilaksanakan dengan melakukan studi kepustakaan melalui literatur – literatur, buku-buku referensi yang relevan serta sumber lainnya yang berkaitan dengan permasalahan yang dibahas.

2. Analisis

Metode ini dilaksanakan dengan melakukan analisis sistem yang meliputi analisis proses, analisis keluaran (*output*), analisis antarmuka, analisis kebutuhan perangkat lunak, dan analisis kebutuhan perangkat keras.

3. Perancangan

Metode ini dilaksanakan dengan melakukan perancangan sesuai dengan analisis yang dilakukan, dalam perancangan ini meliputi perancangan diagram HIPO, perancangan antarmuka output yang terdiri dari perancangan halaman utama dan perancangan form tajwid secara umum, serta batasan implementasi.

4. Implementasi dan Pengujian

Metode ini dilaksanakan dengan implementasi berdasarkan analisis dan perancangan yang dibuat, setelah dilakukan implementasi maka perlu dilakukan *testing* / uji coba awal, untuk melihat apakah secara fungsional menu secara umum yang disediakan berjalan dengan baik.

### <span id="page-19-0"></span>**1.7 Sistematika Penulisan**

Dalam penyusunan tugas akhir ini,sistematika penulisan dibagi menjadi beberapa bab sebagai berikut:

## **BAB I PENDAHULUAN**

Bab ini berisi pembahasan masalah umum yang meliputi latar belakang masalah, rumusan masalah, batasan masalah, tujuan penelitian, manfaat penelitian, metodologi penelitian dan sistematika penulisan.

#### **BAB II LANDASAN TEORI**

Bagian ini memuat dasar teori yang berfungsi sebagai sumber atau alat dalam memahami permasalahan yang berkaitan dengan konsep dasar pembelajaran, konsep dasar tajwid, konsep dasar teknologi Java, konsep dasar teknologi JME, dan paket aplikasi yang digunakan.

#### **BAB III METODOLOGI**

Bagian ini memuat uraian tentang analisis kebutuhan perangkat lunak, perancangan perangkat lunak serta implementasi perangkat lunak.

Pada bagian analisis kebutuhan perangkat lunak akan disertakan hasil analisis kebutuhan perangkat lunak yang berupa analisis kebutuhan proses, , analisis kebutuhan keluaran, kebutuhan perangkat lunak, kebutuhan perangkat keras dan kebutuhan antarmuka.

Pada bagian perancangan perangkat lunak membahas tentang metode perancangan yang digunakan, hasil perancangan yang berupa perancangan diagram arus data.

Pada bagian implementasi perangkat lunak membahas tentang batasan implementasi aplikasi yang dibuat dan memuat dokumentasi atau tampilan form-form yang telah dibangun.

## **BAB IV HASIL DAN PEMBAHASAN**

Bab ini membahas tentang analisis kinerja terhadap perangkat lunak yang telah dibuat. Dan kemudian dilakukan perbandingan terhadap kebenaran dan kesesuaian kebutuhan perangkat lunak yang telah dituliskan pada bagian sebelumnya.

## **KANING SEURE 21**

### **BAB V SIMPULAN DAN SARAN**

Membuat kesimpulan-kesimpulan yang merupakan rangkuman dari hasil analisis kinerja pada bagian sebelumnya dan saran yang perlu diperhatikan berdasarkan keterbatasan yang ditemukan dan asumsi-asumsi yang dibuat selama pembuatan sistem.

## **BAB II**

## **LANDASAN TEORI**

## <span id="page-21-3"></span><span id="page-21-2"></span><span id="page-21-1"></span><span id="page-21-0"></span>**2.1 Konsep Dasar Pembelajaran**

### **2.1.1 Defenisi Belajar**

Belajar adalah suatu proses usaha yang dilakukan individu untuk memperoleh suatu perubahan tingkah laku yang baru secara keseluruhan sebagai hasil pengalaman individu itu sendiri dalam interaksi lingkungan.

## <span id="page-21-4"></span>**2.1.2 Perangkat Ajar**

Perangkat ajar dapat diimplementasikan dalam tipe tertentu tergantung pada bidang pengajaran, sasaran yang dicapai, dan siswa sebagai pemakai sistem. Perangkat ajar ini dapat diimplementasikan dalam berbagai bentuk. Pemilihannya tergantung pada materi yang akan dibahas, sebab antara materi dan alur pengajaran terdapat keterkaitan yang erat. Secara umum perangkat ajar dibedakan menjadi empat kategori yakni [BUD91]:

1. Penjelasan (*Tutorial*)

Tipe perangkat ajar ini digunakan untuk menyampaikan suatu materi pengajaran.

#### 2. Latihan dan Praktek (*Drill and Practice*)

Jenis ini digunakan untuk menguji tingkat pengetahuan siswa dalam memperaktekkan pengetahuan mereka, sehingga pembuatannya disesuaikan dengan tingkat kemapuan masing-masing siswa.

3. Simulasi (*Simulation*)

Pada perangkat ajar simulasi siswa dihadapkan pada situasi yang mirip dengan kehidupan nyata. Aplikasi simulasi digunakan untuk mempelajari objek yang rumit dan banyak melibatkan banyak besaran yang saling berhubungan yang seringkali siswa kesulitan mempelajarinya. Dunia nyata direpresentasikan dalam bentuk model kemudian dengan teknik simulasi siswa dapat mempelajari kelakuan sistem.

4. Permainan (*Games*)

Berdasarkan tujuan belajarnya jenis permainan dibagi menjadi dua tipe, yaitu :

- a. Permainan Intrinsik (*Intrinsic Games*), mempelajari aturan permainan dan keahlian dalam suatu permainan (games).
- b. Permainanan Ekstrinsik (*Ekstrinsic Games*), permainan hanya sebagai perangkat tambahan sebagai fasilitas belajar dan membangkitkan motivasi siswa.

### <span id="page-23-0"></span>**2.1.3 Elemen-Elemen Perangkat Ajar**

Elemen-elemen perangkat ajar terdiri dari tiga elemen penting yaitu :

- 1. Modul Domain Materi, berisi materi yang akan dipresentasikan kepada siswa.
- 2. Sistem Pengendali Pengajaran, berkaitan dengan strategi penyampaian materi, sehingga presentasi menjadi terarah dan sitematis.
- 3. Antar muka pengajaran.

## <span id="page-23-1"></span>**2.1.4 Bentuk-Bentuk Perangkat Ajar**

Beberapa bentuk perangkat ajar yang secara umum digunakan antara lain adalah [BUD91] :

1. Buku Elektronik

Memindahkan isi suatu buku ke komputer. Siswa dapat memilih materi yang akan dipelajarinya tanpa ada batasan dan prasyarat.

2. Frame

Materi dan bahan evaluasi disussun secara sistematis, permodul dan mempunyai suatu sistem kendali pengajaran.

3. Perluasan PBK

Merupakan bentuk *frame* yang diperluas dengan kemampuan membangkitkan alur pengajaran sesuai dengan kemampuan siswa.

4. Pengejaran Berbantuan Komputer Cerdas

Mengeksploitasi teknik-teknik kecerdasan dalam pembangkitan alur pengajarannya sebagai mana prinsip dalam keceradasan buatan, pada bentuk ini antara materi dengan alur pengajaran diharapkan tidak terdapat keterkaitan.

#### <span id="page-24-0"></span>**2.2 Ilmu Tajwid**

Ilmu Tajwid adalah ilmu yang sangat penting yang berkaitan antara hamba dan pencipta-Nya. Karena seorang hamba dituntut untuk membaca Al-Fatihah dan beberapa surah dalam setiap shalat. Mempelajari ilmu tajwid ini merupakan salah satu upaya untuk mendapatkan pahala yang besar disisi Allah SWT, sebagaimana sabda Rasulullah SAW :

*"Orang yang mahir dalam Al-Qur'an (akan) bersama para malaikat yang mulia".*  (Muttafaqun 'alih dari hadist Aisyah). [ABU07]

Manfaat dari Ilmu tajwid yaitu akan bahagia di dunia dan akhirat.Di dunia akan mendapat kedudukan yang sangat tinggi demikian pula di akhirat sebagaimana sabda Rasulullah SAW :

Dari Umar bin Khattab r.a berkata, telah bersabda Rasulullah SAW :

*"Sesungguhnya Allah akan mengangkat derajat suatu kaum dengan Al-Qur'an ini dan merendahkan sebagian lainnya."* (HR. Al Bukhari dan Muslim) [ABU07]

Tujuan ilmu tajwid yang paling utama adalah lancarnya seseorang dalam pengucapan lafadz Al-Qur'an dengan apa yang telah disampaikan oleh ulama kita

<span id="page-25-0"></span>dengan memberikan sifat tarqiq(tipis), tebal, mendengung, panjang, serta pendeknya dan seterusnya. [ABU07]

#### **2.3 Teknologi Java**

Java menurut defenisi dari Sun adalah nama untuk sekumpulan teknologi untuk membuat dan menjalankan perangkat lunak pada komputer *standalone* ataupun pada lingkungan jaringan. Java adalah generasi kedua dari java *platform* (generasi awalnya adalah java Development Kit). Java berdiri di atas sebuah mesin *interpreter* yang diberi nama Java Virtual Machine (JVM). JVM inilah yang akan membaca *bytecode* dalam file .class dari suatu program sebagai representasi langsung program yang berisi bahasa mesin. Oleh karena itu bahasa Java disebut sebagai bahasa pemrograman yang *portabel* karena dapat dijalankan pada berbagai sistem operasi. Asalkan pada sistem operasi tersebut terdapat JVM.

Platform java terdiri dari sekumpulan *library,* JVM, kelas-kelas *loader* yang dipaket dalam sebuah lingkungan rutin Java, dan sebuah kompiler, *debuger* lain dipaket dalam Java Development Kit (JDK). Java adalah generasi yang sekarang sedang berkembang dari *platform* Java. Agar sebuah program Java dapat dijalankan, maka file dengan extensi .java harus dikompilasi menjadi file *bytecode.* Untuk menjalankan *bytecode* tersebut dibutuhkan JRE (*Java Runtime Environment*) yang memungkinkan pemakai untuk menjalankan program Java, hanya menjalankan, tidak untuk membuat kode baru lagi. [SHA06]

#### <span id="page-26-0"></span>**2.4 Java Micro Edition**

Java Micro Edition merupakan sebuah kombinasi yang terbentuk antara sekumpulan *interface* java yang sering disebut dengan Java API (*Aplication Programing Interface*) dengan JVM (*Java Virtual Machine*) yang didesain khusus alat, yaitu JVM dengan ruang yang terbatas. Kombinasi tersebut kemudian digunakan untuk melakukan pembuatan aplikasi-aplikasi yang dapat berjalan di atas alat (dalam hal ini *mobile device*). [BUD07]

JME sendiri pada dasarnya terdiri dari tiga buah bagian, yaitu : Konfigurasi, profil, dan paket-paket opsional, seperti yang ditunjukkan oleh gambar 2.1.

<span id="page-26-1"></span>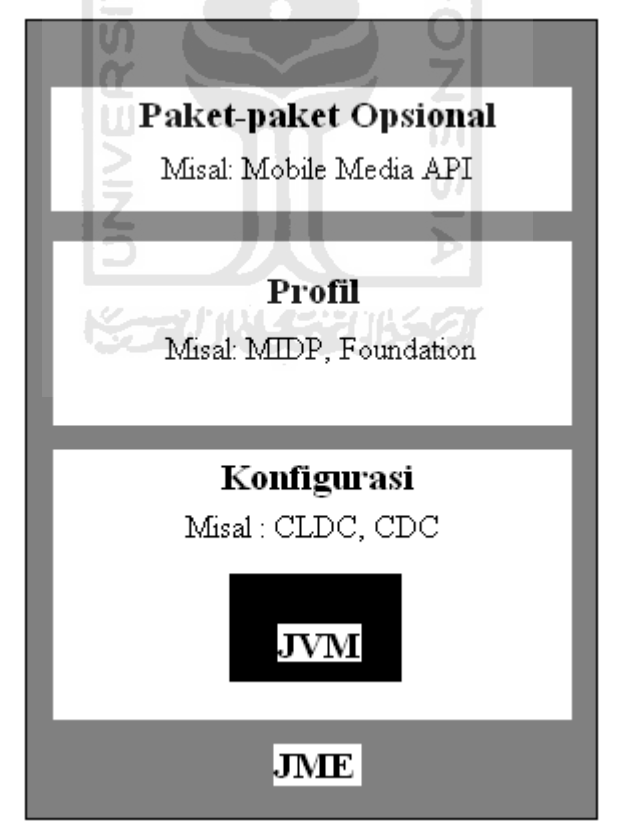

**Gambar 2. 1 Bagian-bagian di dalam platfrom J2ME**

#### <span id="page-27-0"></span>**2.5.1 Konfigurasi**

Konfigurasi merupakan bagian yang berisi JVM dan beberapa library kelas lainnya. Perlu diperhatikan bahwa JVM yang dimaksud di sini bukanlah JVM tradisional seperti yang terdapat pada JSE, melainkan JVM yang sudah didesain secara khusus untuk alat.

Terdapat dua buah konfigurasi yang disediakan oleh Sun Microsystems, yaitu CLDC (Connected Limited Device Configuration) dan CDC (Connected Device Configuration). Target dari alat konfigurasi CLDC adalah alat-lat kecil, seperti telepon selular, PDA, dan pager.[BUD07]

#### <span id="page-27-1"></span>**2.5.2 Profil**

Profil merupakan bagian perluasan dari konfigurasi. Artinya, selain sekumpulan kelas yang terdapat pada konfigurasi, terdapat juga kelas-kelas spesifik yang didefenisikan lagi di dalam profil. Dengan kata lain, profil akan membantu secara fungsional yaitu dengan menyediakan kelas-kelas yang tidak terdapat di level konfigurasi.

Adapun profil yang sangat populer penggunaannya adalah profile yang disediakan oleh Sun Microsystems, yaitu yang dinamakan dengan MIDP (Mobile Information Device Profile).[BUD07]

#### <span id="page-28-0"></span>**2.5.3 Paket-paket Opsional**

Paket-paket opsional merupakan paket-paket tambahan yang dibutuhkan oleh aplikasi sehingga pada saat proses deployment paket-paket tersebut akan didistribusikan juga sebagai bagian dari aplikasi bersangkutan. Sebagai catatan bahwa paket-paket opsional ini bukan merupakan paket yang dibuat oleh perusahaan alat yang digunakan.[BUD07]

#### <span id="page-28-1"></span>**2.5 MIDlet**

MIDlet adalah aplikasi yang ditulis untuk MIDP, atau dengan kata lain aplikasi MIDP yang telah siap digunakan disebut sebagai MIDlet. Aplikasi MIDlet adalah bagian dari kelas javax.microedition.midlet. MIDlet yang didefinisikan pada MIDP berupa sebuah kelas abstrak yang merupakan sub kelas dari bentuk dasar aplikasi sehingga antarmuka antara aplikasi JME dan aplikasi manajemen pada perangkat dapat terbentuk.

G ISLAM

## <span id="page-29-0"></span>**2.5.1 Daur hidup MIDlet**

MIDlet terdiri dari beberapa metode yang harus ada yaitu

- 1. constructor(),
- 2. protected void startApp() throws MIDletStateChangeException,
- 3. proected void pauseApp(),
- 4. protected void destroyApp(boolean unconditional) throws MIDletStateChangeException.

Alur hidup MIDlet dapat dilihat pada gambar di bawah ini.

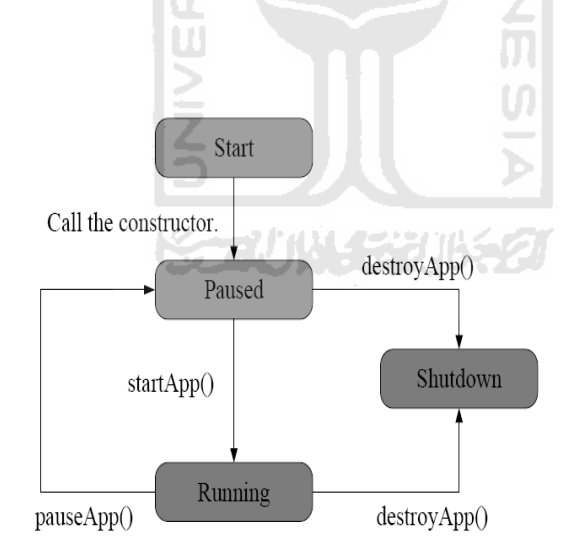

**Gambar 2. 2 Daur hidup MIDlet**

<span id="page-29-1"></span>Ketika MIDlet dijalankan maka akan diinisialisasi dengan kondisi *pause* dan dijalankan pauseApp(), kondisi berikutnya adalah fungsi MIDlet dijalankan, yaitu pada startApp(). Metode yang ada tersebut diimplementasikan sebagai *protected*, hal ini dimaksudkan agar MIDlet lain tidak dapat memanggil metode tersebut. Pada saat pemakai keluar dari MIDlet, maka metode destroyApp() akan dijalankan sebelum MIDlet benar-benar tidak berjalan lagi. Metode notifyDestroyed() akan dipanggil sebelum MIDlet benar-benar tidak berjalan lagi, destroyApp() akan memanggil notifyDestroyed(), dan notifyDestroyed() akan membantu platform untuk menterminasi MIDlet dan membersihkan semua sumber daya yang mengacu pada MIDlet.

Dalam implementasinya, MIDlet memiliki struktur direktori sebagai berikut :

1. Src

Menyimpan source code untuk MIDlet dan kelas lain yang diperlukan.

2. Res

Menyimpan sumber daya yang dibutuhkan oleh MIDlet seperti misalnya gambar 711147711521 icon.

3. Lib

Menyimpan file JAR atau ZIP yang berisi library tambahkan yang dibutuhkan MIDlet.

4. Bin

Menyimpan file JAR, JAD, dan file manifest yang berisi muatan komponen MIDlet.[SHA07]

## **BAB III**

## **METODOLOGI**

#### <span id="page-31-2"></span><span id="page-31-1"></span><span id="page-31-0"></span>**3.1 Metode Analisis Sistem**

Untuk menganalisa kebutuhan dalam pembuatan aplikasi pembelajaran Tajwid menggunakan JME ini, penyusun menggunakan metode analisis untuk mengetahui kebutuhan *proses*, kebutuhan *output* dan kebutuhan aplikasi dalam proses internalnya.

Untuk itu, penyusun menganalisis segi kemanfaatan aplikasi untuk memberikan gambaran yang lebih jelas terhadap kebutuhan proses, kebutuhan output dan kebutuhan aplikasi dalam proses internalnya, di samping setelah terlebih dahulu melakukan analisa pustaka untuk menentukan materi-materi tajwid yang akan disuguhkan, serta kemampuan teknologi yang akan digunakan. Adapun dari hasil analisis didapatkan kebutuhan sebagai berikut :

#### <span id="page-31-3"></span>**3.1.1 Kebutuhan Proses**

Sistem ini menitikberatkan pada tampilan penjelasan pembelajaran tajwid. Data tersebut dapat ditampilkan melalui tombol-tombol navigasi yang tersedia. Kemudian user akan mendapatkan penjelasan sesuai dengan tombol navigasi yang ditekan

## <span id="page-32-0"></span>**3.1.2 Kebutuhan Keluaran**

Sistem yang akan dibangun membutuhkan keluaran-keluaran sebagai berikut :

1. Informasi mengenai tajwid berupa huruf-huruf hijaiyah dan penjelasan hukum-hukum tajwid yang disertai contoh..

**SLAM** 

2. Informasi tajwid disertai dengan suara.

## <span id="page-32-1"></span>**3.1.3 Kebutuhan Antarmuka**

Perancangan antarmuka aplikasi pembelajaran tajwid ini menggunakan emulator JWTK (JME *Wireless ToolKit*). JME *Wireless ToolKit* adalah kakas yang menyediakan lingkungan emulator yang meniru kerja ponsel yang mendukung MIDP. Sehingga dapat didapatkan gambaran antarmuka serta bagaimana pengoperasian aplikasi ini dalam telepon seluler.

**Korunya Ka** 

### <span id="page-32-2"></span>**3.1.4 Kebutuhan Perangkat Lunak**

Perangkat keras komputer tidak berarti tanpa perangkat lunak begitu juga sebaliknya. Jadi perangkat lunak dan perangkat keras saling mendukung satu sama lain. Perangkat keras hanya berfungsi jika diberikan instruksi-intruksi kepadanya. Instruksi-instruksi inilah disebut dengan perangkat lunak. Dalam membuat aplikasi JME ini penyusun menggunakan perangkat lunak Java *Development Kit* (JDK) dan JME *Wireless ToolKit* (JWTK) melalui program NetBeans IDE 5.5.

Java *Developmnet Kit* (JDK) adalah paket *platform* Java yang berisi kumpulan *library*, Java *Virtual Machine* (JVM), kelas-kelas *loader* yang dipaket dalam sebuah lingkungan rutin Java, serta kompiler, *debugger*, dan kakas lainnya. Sedangkan J2ME *Wireless ToolKit* adalah kakas yang menyediakan lingkungan **ISLAM** emulatornya.

Selain NetBeansIDE 5.5 sebagai program utama, dalam pembuatan aplikasi ini juga terdapat program bantu seperti Beatware Mobile Designer 2.1 sebagai program untuk membuat tampilan antar muka dalam format gambar SVG, dan juga program Arabic Pad 1.0 sebagai program untuk membuat tulisan dalam format arab.

5 JU >

**KGRUN 133062** 

#### <span id="page-33-0"></span>**3.1.5 Kebutuhan Perangkat Keras**

Penggunaan sistem komputer sebagai alat bantu dalam menyelesaikan tugastugas atau pekerjaan sudah bukan menjadi hal yang aneh, tapi merupakan suatu keharusan karena banyak kemudahan-kemudahan yang dapat diperoleh.

Komputer terdiri perangkat keras dan perangkat lunak. Perangkat lunak memberikan instruksi-instruksi kepada perangkat keras untuk melakukan suatu tugas tertentu.

Perangkat keras komputer yang digunakan adalah perangkat keras yang dapat mendukung perangkat lunak yang dibutuhkan untuk implementasinya. Perangkat keras yang digunakan pada aplikasi pembelajaran Tajwid menggunakan teknologi JME adalah :

**ISLAM** 

- 1. Laptop dengan spesifikasi :
	- a. Intel Atom Inside
	- b. Memori 1 GB
	- c. Hardisk 160 GB
- 2. Telepon seluler dengan spesifikasi :
	- *a.* Sistem operasi : Symbian atau yang mendukung JAVA *Platform*
	- *b.* Java *Platform* : MIDP/2.0, JTWI/1.0
	- *c. Configuration* : CLDC/1.0 atau CLDC/1.1
	- *d. Supported* API : WMAPI atau WMAPI 2.0
	- *e.* Memori : minimal 15 MB

## <span id="page-34-0"></span>**3.2 Metode Perancangan**

### **3.2.1 HIPO**

HIPO (Hierarchy Plus Input Proses Output) merupakan alat dokumentasi program yang sekarang banyak digunakan sebagai alat desain dan teknik dokumentasi dalam siklus pengembangan system. HIPO berbasis pada fungsi, tiaptiap modul didalam sistem digambarkan oleh fungsi utamannya.

Berikut adalah diagram HIPO yang menunjukkan menu apa saja yang dipanggil . jadi pengguna dapat mengetahui cara kerja sistem tersebut melalui diagram (Gambar 3.1)

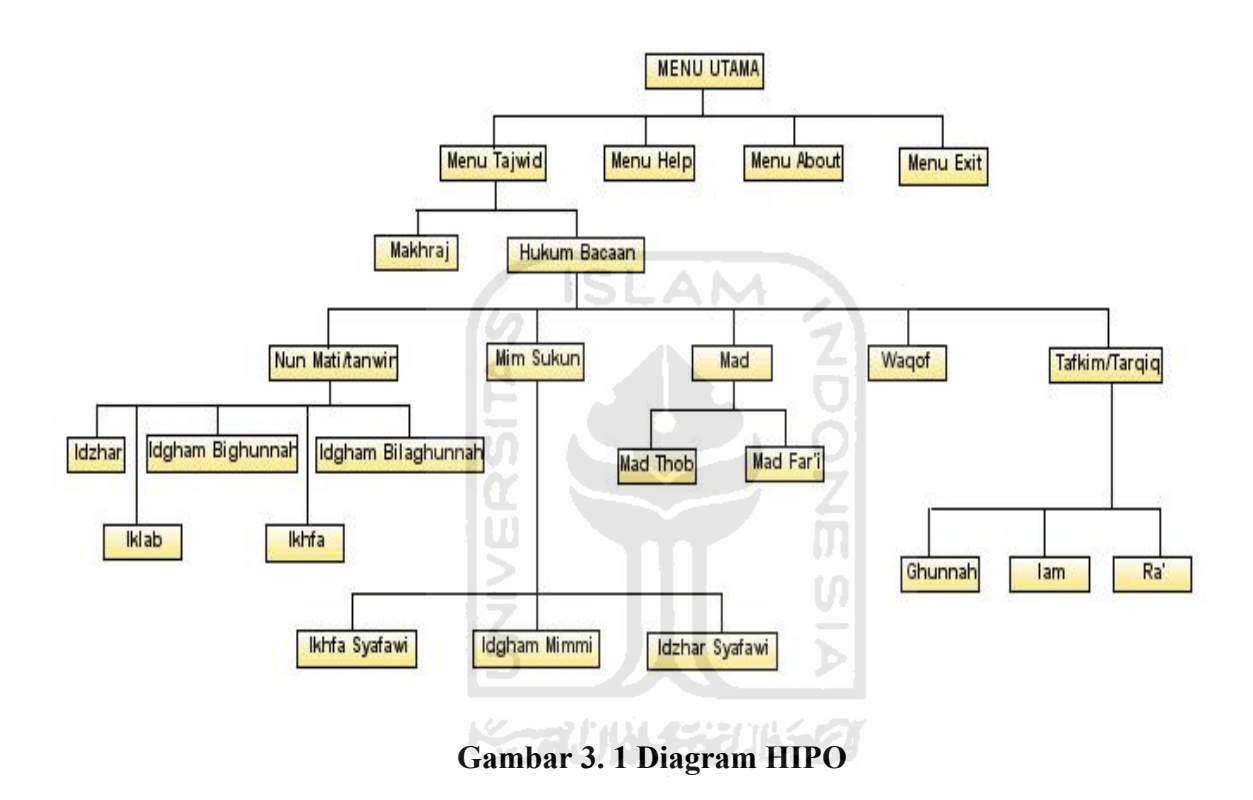

<span id="page-35-0"></span>Berikut adalah penjelasan dari masing-masing menu pada gambar 3.1 :

1. Menu Utama

Dalam menu ini terdapat 4 menu pilihan , yang masing –masing menu memiliki penjelasan yang berbeda. Menu utama tersebut adalah :

1. Tajwid

Merupakan inti menu yang berisi semua materi pembelajaran tajwid yang terdiri atas :

a. Makhraj

Menu ini berisi bentuk huruf-huruf hijaiyah yang disertai contoh cara pengucapan melalui media suara.

b. Hukum Bacaan

Menu ini berisi penjelasan tentang hukum-hukum bacaan tajwid yang terdiri atas :

(1) Nun Mati/Tanwin

Menu ini berisi penjelasan tentang hukum nun mati/tanwin yang terbagi atas Idzhar, Iklab, Idgham Bighunnah, Idgham Bilaghunnah, dan ikhfa. Dimana pada setiap hukum berisi penjelasan berupa pengertian, contoh hukum bacaan yang disertai suara.

(2) Mim Sukun/mati

Menu ini berisi penjelasan tentang hukum mim sukun/mati yang terbagi atas Ikhfa Syafawi, Idgham Mimmi, dan Idzhar Syafawi. Dimana pada setiap hukum berisi penjelasan berupa pengertian, ncontoh hukum bacaan yang disertai suara.

(3) Mad

Menu ini berisi penjelasan tentang hukum mad yang terbagi atas Mad Thobi'i dan Mad Far'i. Dimana pada setiap bagian hukum berisi penjelasan berupa pengertian, contoh hukum bacaan yang disertai suara.

(4) Waqof

Menu ini berisi penjelasan mengenai tanda-tanda bacaan pada Al-Qur'an berupa huruf-huruf hijaiyah kecil yang terletak diantara ayatayat di dalam Al-Qur'an. Tentang keutamaan dimana harus berhenti atau tidak pada suatu bacaan.

(5) Tafkim/Tarqiq

Menu ini berisi penjelasan tentang hukum tafkim/tarqiq yang terbagi atas ghunnah, lam, dan ra'. Dimana pada setiap baian hukum berisi penjelasan berupa pengertian, contoh hukum bacaan yang disertai suara.

2. Help

Menu ini berisi penjelasan tentang tata cara bagaimana pengguna bisa menggunakan aplikasi pada handphone.

3. About

Menu ini berisi tentang data singkat pembuat aplikasi tajwid.

## 4. Exit

Menu ini digunakan untuk keluar dari aplikasi tajwid.

## **3.2.2 Perancangan Antarmuka Output**

Perancangan antamuka pada Aplikasi Pembelajaran Tajwid Menggunakan Teknologi Java Micro Edition (JME) ini dibuat sesederhana mungkin dengan tujuan memudahkan bagi pengguna . Rancangan antarmuka aplikasi yang akan dibangun sebagai berikut:

## <span id="page-38-0"></span>**3.2.2.1 Perancangan Halaman Utama**

Halaman ini adalah menu utama dari aplikasi tajwid di mana terdapat menu tajwid, menu help, menu about, dan menu exit. Rancangan menu ini dapat dilihat

pada gambar 3.2

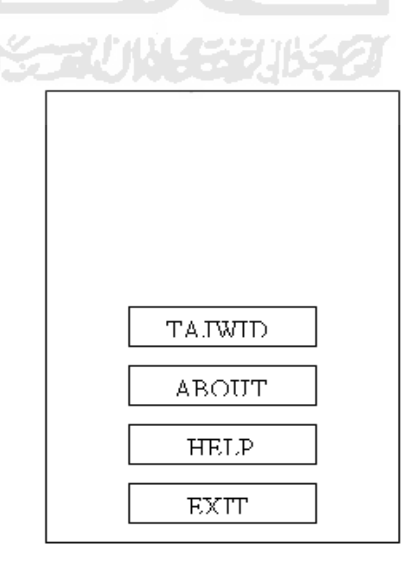

<span id="page-38-1"></span>**Gambar 3. 2 Rancangan Halaman Utama**

#### <span id="page-39-0"></span>**3.2.2.2 Perancangan Antarmuka Form Tajwid**

Perancangan antarmuka Form Tajwid berisi tentang materi-materi pembelajaran tajwid yang menggunakan metode pengertian akan suatu hukum dalam tata cara pembacaan Al Quran dan disertai dengan contoh gambar huruf berserta suara agar lebih mendukung kemudahan dalam proses pembelajaran. Rancangan Form Tajwid dapat dilihat pada gambar 3.3

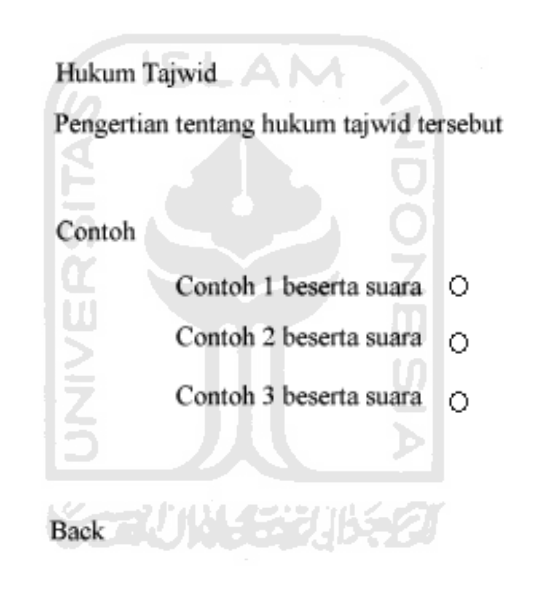

**Gambar 3. 3 Perancangan Antarmuka Form Tajwid**

## <span id="page-39-2"></span><span id="page-39-1"></span>**3.3 Implementasi Perangkat Lunak**

Implementasi merupakan tahap dimana sistem siap dioperasikan pada tahap yang sebenarnya, sehingga akan diketahui apakah sistem yang telah dibuat benarbenar sesuai dengan yang direncanakan. Pada implementasi perangkat lunak ini akan dijelaskan bagaimana program sistem ini bekerja, dengan memberikan tampilan form-form yang dibuat.

#### <span id="page-40-0"></span>**3.3.1 Batasan Implementasi**

Batasan implementasi dari aplikasi pembelajaran tajwid ini adalah :

- 1. Pengguna hanya dapat memilih menu yang telah disediakan oleh aplikasi.
- 2. Pengguna tidak dapat melakukan penambahan atau pengurangan data.
- 3. Impelementasi aplikasi yang dibuat hanya dapat diimplementasikan pada ponsel seri tertentu.

### <span id="page-40-1"></span>**3.3.2 Implementasi Pembuatan Program**

Dalam pengimplementasiannya, aplikasi pembelajaran tajwid ini dibuat dengan beberapa software yaitu Arabic Pad 1.0, Beatware Mobile Designer v.2.0, NetBeansIDE 5.5 sebagai program utama. Berikut ini adalah tahap dalam pembuatan aplikasi tajwid yang menggunakan program-program yang telah disebutkan:

1. Arabic Pad

Software ini digunakan untuk membuat seluruh isi huruf-huruf dalam format tulisan arab. Setelah memasukkan huruf-huruf arab kemudian di *Print Screen* untuk dipindahkan ke program *Paint* dan di *save* dalam format gambar *bitmap.*  Tampilan pada proses ini dapat di lihat pada gambar 3.4.

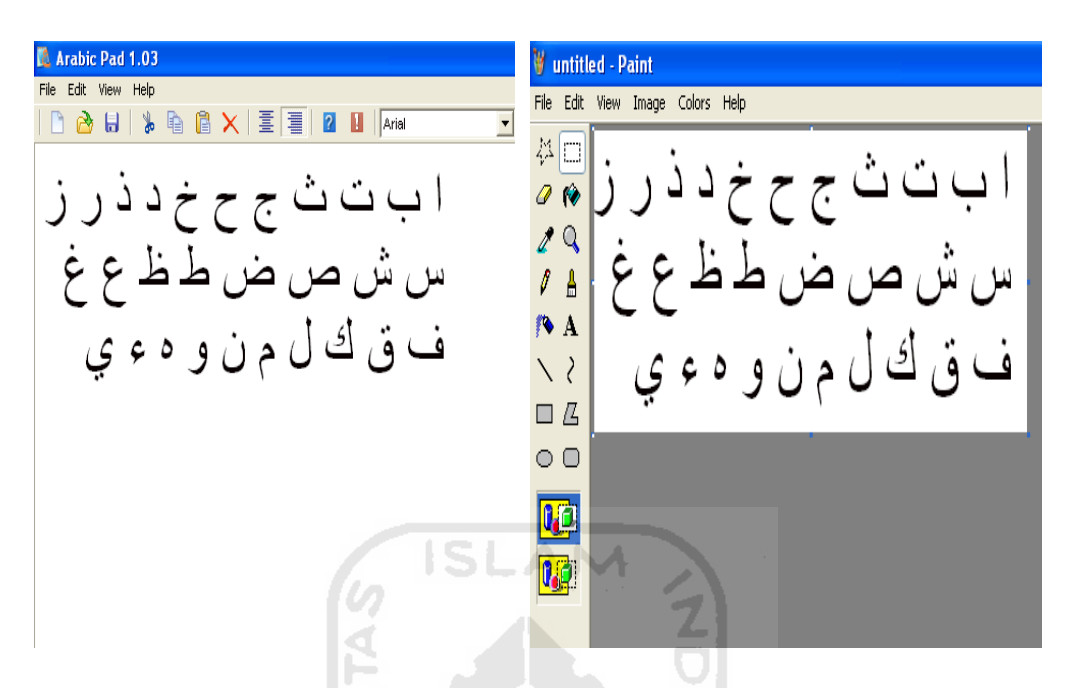

<span id="page-41-0"></span>**Gambar 3. 4 Proses huruf-huruf arab yang dirubah ke dalam bentuk gambar**

2. Beatware Mobile Designer v2.0

Software ini digunakan untuk membuat gambar-gambar dan tombol-tombol navigasi pada aplikasi yang akan ditampilkan kepada user. Setelah huruf-huruf arab dirubah ke dalam bentuk gambar, kemudian di masukkan ke dalam program Beatware Mobile Designer v2.0 untuk kemudian ditambahkan elemenelemen penting lainnya seperti pembuatan tombol-tombol navigasi dan lainnya. Setelah selesai, kemudian gambar di export dalam bentuk SVG. Tahap meng*export* gambar adalah pilih *File* **-** *Export* **–** *SVG*. Tampilan proses ini dapat dilihat dalam contoh pembuatan gambar SVG pengertian hukum Idzhar pada gambar 3.5

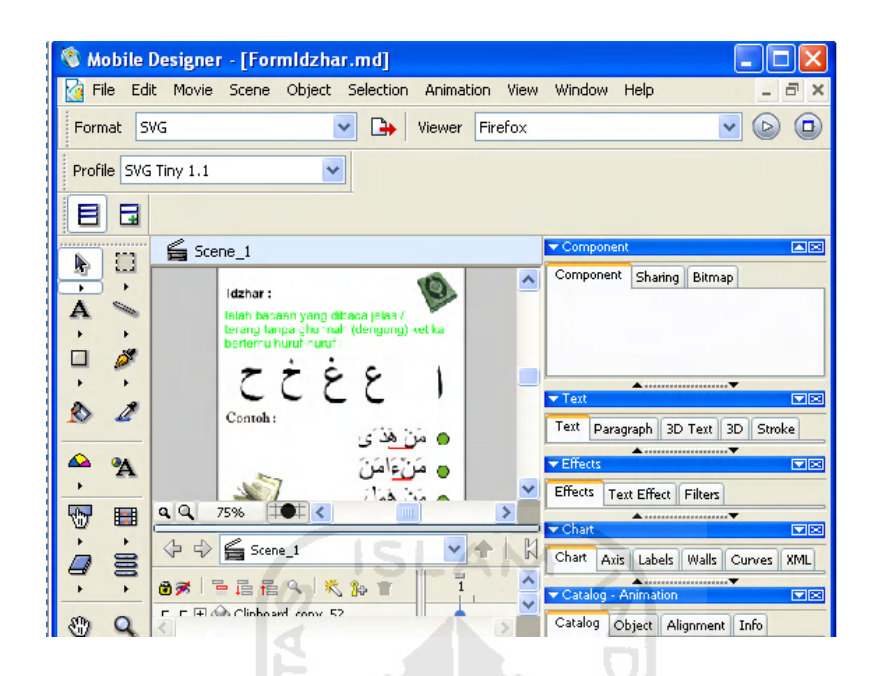

**Gambar 3. 5 Pembuatan gambar pada Beatware Mobile Designer**

Ħ

<span id="page-42-0"></span>3. NetBeans IDE5.5

Software ini merupakan program inti dalam pembuatan aplikasi. Setelah semua gambar dalam format SVG telah di masukkan dalam direktori .src pada Midlet. Maka aplikasi pembelajaran masuk pada tahap akhir yaitu pembuatan program. Pembuatan program dibuat di dalam midlet project di bagian *flow design.*  Dalam pembuatan aplikasi pada bagian flow design akan banyak menggunakan Pallate yang teridiri atas SVG *Components,* dan *comments.* Caranya adalah dengan men-drag palette yang dibutuhkan ke dalam kolom flow design dan menarik tanda-tanda panah ke masing-masing menu yang saling berhubungan kemudian menambahkan komentar-komentar yang dibutuhkan.

Setelah itu untuk mengisi menu-menu pada flow design yang telah di pilih pada *palette* dalam program NetBeans ini, dan untuk memanggil gambar-gambar dalam format SVG, akan di proses di dalam *form properties* untuk melengkapi semua bagian sebelum aplikasi dijalankan. Proses ini dapat dilihat pada gambar

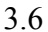

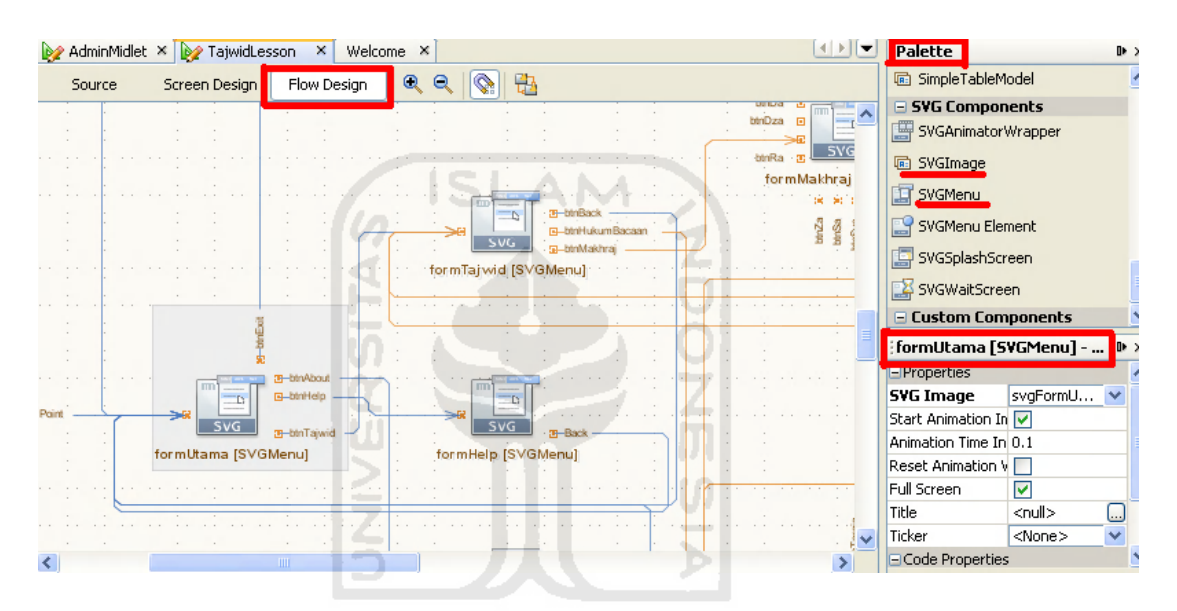

**Gambar 3. 6 Pembuatan aplikasi pada NetBeans 5.5**

#### <span id="page-43-1"></span><span id="page-43-0"></span>**3.3.3 Implementasi Antarmuka**

Implementasi dari aplikasi pembelajaran tajwid ini terdiri dari beberapa form yang memiliki fungsi sendiri-sendiri. Form-form tersebut akan tampil secara berurutan sesuai dengan urutan yang telah terprogram, setelah pengguna melakukan proses tertentu.

## <span id="page-44-0"></span>**3.3.3.1 Implementasi Antarmuka Menu Awal**

Halaman ini merupakan menu awal dari aplikasi pembelajaran Tajwid yang disajikan dalam form sendiri. Tampilan dari menu utama ini dapat dilihat pada gambar 3.7

<span id="page-44-1"></span>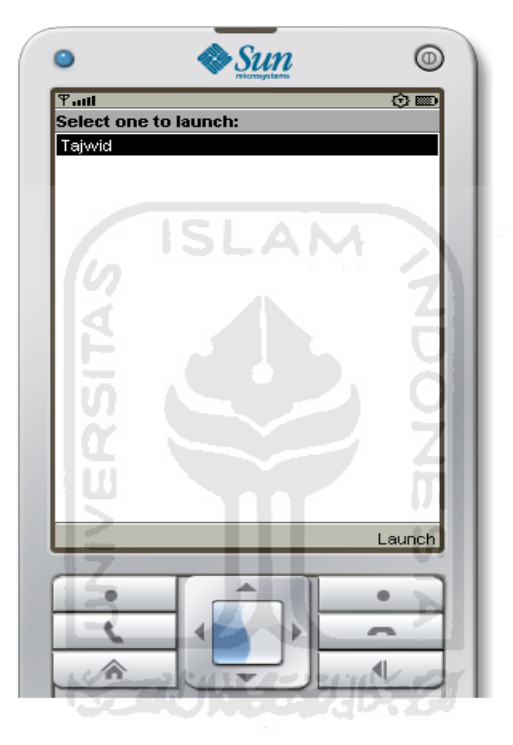

**Gambar 3. 7 Antarmuka Halaman Awal**

## <span id="page-45-0"></span>**3.3.3.2 Implementasi Antarmuka Halaman Utama**

Antarmuka halaman utama ini digunakan sebagai proses awal pembelajaran tajwid. Dan form- form selanjutnya mempunyai rancanngan antar muka yang tidak jauh berbeda. Tampilan Halamn utama dapat dilihat pada gambar 3.8

<span id="page-45-1"></span>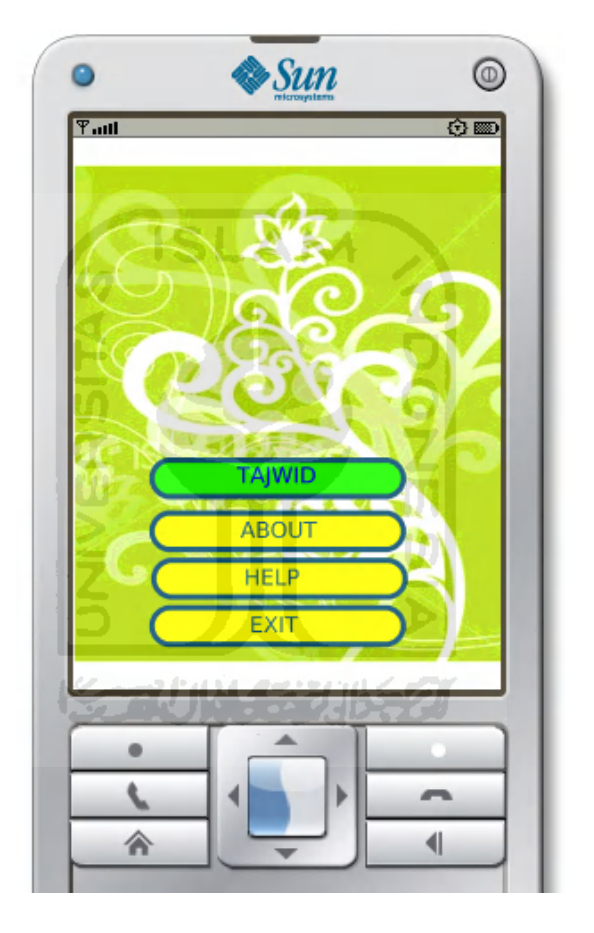

**Gambar 3. 8 Antarmuka Halaman Utama**

#### <span id="page-46-0"></span>**3.3.3.3 Implementasi Antarmuka Form Materi Tajwid**

Antarmuka Form Tajwid berisi tentang materi-materi pembelajaran tajwid yang menggunakan metode pengertian akan suatu hukum dalam tata cara pembacaan Al Quran dan disertai dengan contoh gambar huruf berserta suara agar lebih mendukung kemudahan dalam proses pembelajaran. Rancangan Form Tajwid dapat dilihat pada gambar 3.9

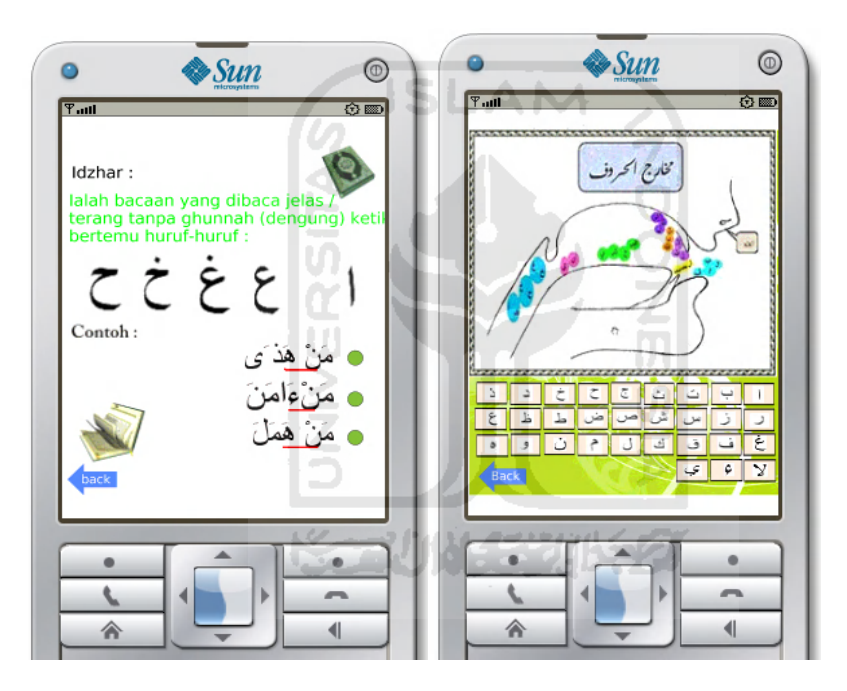

**Gambar 3. 9 Antarmuka Form Materi Tajwid**

#### <span id="page-46-2"></span><span id="page-46-1"></span>**3.3.4 Implementasi Prosedural**

Implementasi prosedural ini merupakan penerapan rancangan yang telah dibuat menjadi kedalam bentuk program (*sourcecode*). Pada implementasi prosedural ini penyusun hanya akan menjelaskan tentang source suara karena pada pembuatan aplikasi pembelajaran tajwid ini lebih banyak menitikberatkan pada pembuatan

gambar di bagian *flow design* pada program NetBeans, dan hanya suara saja yang menggunakan *sourcode*. Berikut adalah salah satu bagian dari implementasi prosedural suara, karena secara garis besar pembuatan sourcecode ini semuanya sama:

```
...else if (displayable == formSebabHamzah) {
```

```
 if (command ==
```
formSebabHamzah.SELECT\_COMMAND) {

;

(formSebabHamzah.getSelectedIndex()) {

case 0:

 $s$ witch  $SLAM$ 

// Insert pre-action code here

getDisplay().setCurrent(get\_formMadFari().getSvgCanvas())

// Insert post-action code here

break;

case 1:

// Insert pre-action code here

// Do nothing

// Insert post-action code here

playSound("/sound/assamaau.wav");

break;

## **BAB IV**

#### **HASIL DAN PEMBAHASAN**

## <span id="page-48-2"></span><span id="page-48-1"></span><span id="page-48-0"></span>**4.1 Pengujian Program**

Pada tahap analisis kinerja perangkat lunak dijelaskan tentang pengujian aplikasi yang digunakan pada sistem pembelajaran tajwid menggunakan teknologi JME pada ponsel. Pengujian dilakukan agar dapat diketahui kekurangan-kekurangan dari sistem untuk kemudian diperbaiki sehingga kesalahan dari sistem dapat diminimalisasi atau bahkan dihilangkan.

## <span id="page-48-4"></span><span id="page-48-3"></span>**4.2 Analisis Kerja Sistem**

#### **4.2.1 Pengujian dan Analisis**

Pada tahap pengujian dan analisis program ini, dilakukan uji coba implementasi program dengan menjalankan aplikasi dan menganalisis proses yang terjadi untuk menghasilkan output yang sesuai, sebagaiamana alur perancangan yang sudah dibuat oleh penyusun sebelumnya. Pengujian sistem dilakukan menggunakan emulator, ponsel Nokia E71, ponsel berbasis java, dan pengujian terhadap pengguna.

## <span id="page-49-0"></span>**4.2.1.1 Pengujian pada emulator Java** *Wireless Tool Kit* **(JWTK)**

Adapun alur uji coba implementasi sistem pembelajaran tajwid pada emulator JWTK di program NetBeans IDE 5.5 ini adalah sebagai berikut :

1. Jalankan Aplikasi dan masuk ke Menu Utama.

Menu utama ini merupakan menu awal dari aplikasi pembelajaran tajwid bagi user. Terdapat beberapa pilihan menu antara lain tajwid, help, about, dan exit.. Tampilan dari menu utama dapat dilihat pada gambar 4.1.

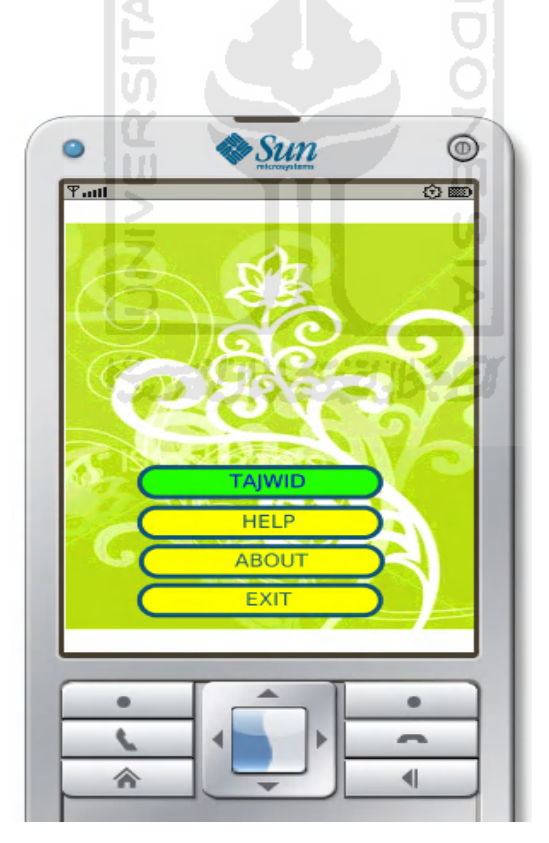

<span id="page-49-1"></span>**Gambar 4. 1 Tampilan Menu Utama**

2. Pilih menu "Tajwid" untuk masuk ke halaman berikutnya dari pembelajaran tajwid.

Pada halaman ini, terdapat beberapa pilihan untuk memulai proses pembelajaran. Dimana berisi pilihan menu untuk masuk ke halaman makhraj huruf dari huruf-huruf Hijaiyah dan menu hukum-hukum bacaan pada pelajaran tajwid. Tampilan pada halaman ini dapat dilihat pada gambar 4.2

<span id="page-50-0"></span>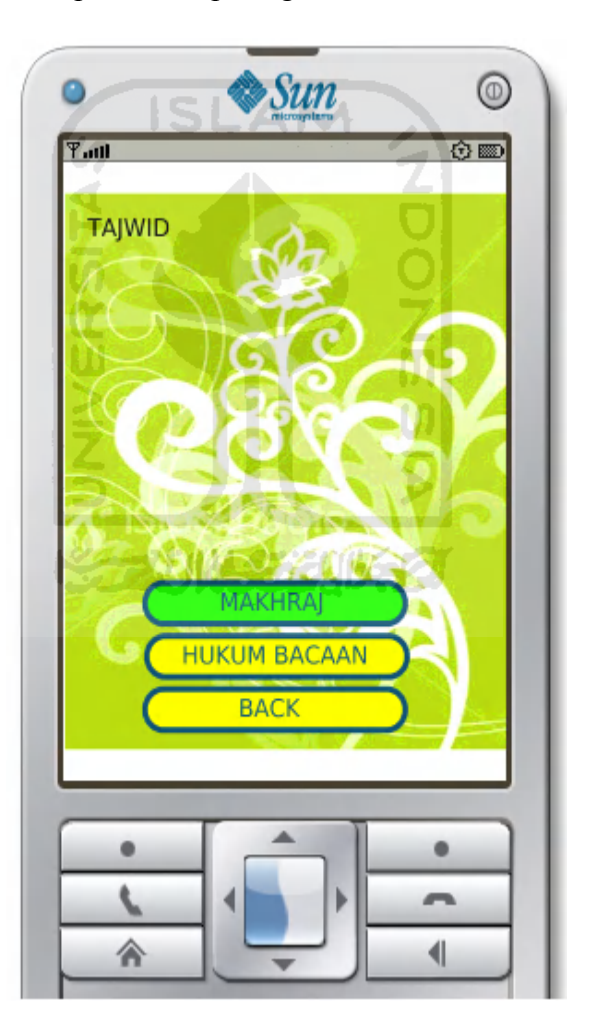

**Gambar 4. 2 Tampilan Menu Tajwid**

Dalam proses pembelajaran tajwid ini ,pada dasarnya tampilan yang diberikan pada masing-masing materi tajwid adalah sama, yaitu tampilan yang berisi pengertian akan suatu hukum yang disertai dengan contoh gambar dan juga suara agar memudahkan user dalam mempelajari tata cara membaca Al Quran dengan baik dan benar. Sebagai contoh masukan yang dilakukan user dengan memilih hukum nun mati atau tanwin yang memiliki beberapa pilihan pengertian hukum. Kemudian user memilih hukum idzhar maka akan tampak tampilan pengertian akan hukum tersebut yang disertai dengan contoh. Untuk menguji keluaran output yang dihasilkan dapat dilihat pada gambar 4.3.

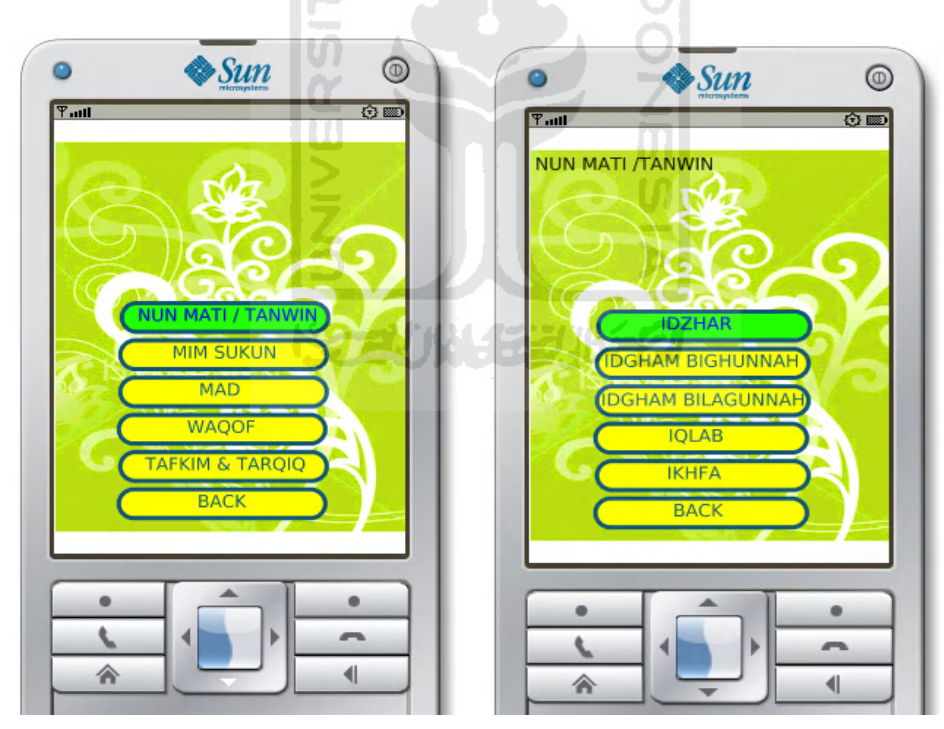

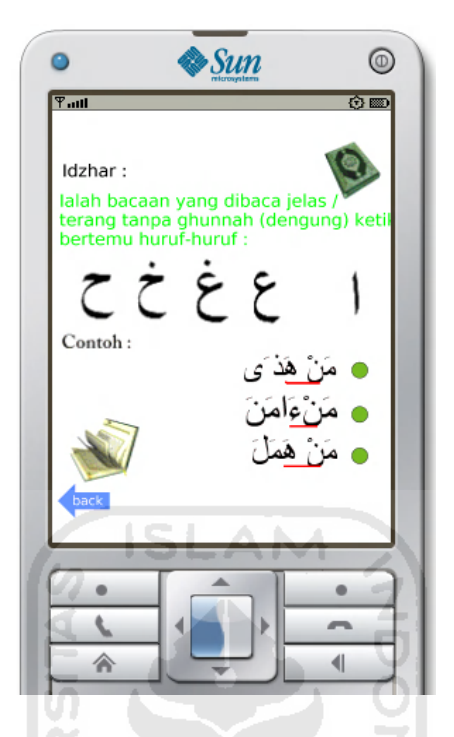

**Gambar 4. 3 Tampilan Menu Hukum Nun Mati dan contoh pengertian Idzhar**

<span id="page-52-0"></span>Contoh lain pada hukum bacaan mim mati dimana user masuk pada halaman mim mati kemudian akan dihadapkan pada beberapa menu pada hukum mim mati dalam pelajaran tajwid. Adapun menu hukum mim mati (sukun) tersebut terdiri dari Ikhfa Syafawi,Idgham Mimmi, Idzhar Syafawi, dan menu back. Pada contoh ini user memilih untuk masuk pada halaman Ikhfa Syafawi. Tampilan pada halaman ini dapat dilihat pada gambar 4.4

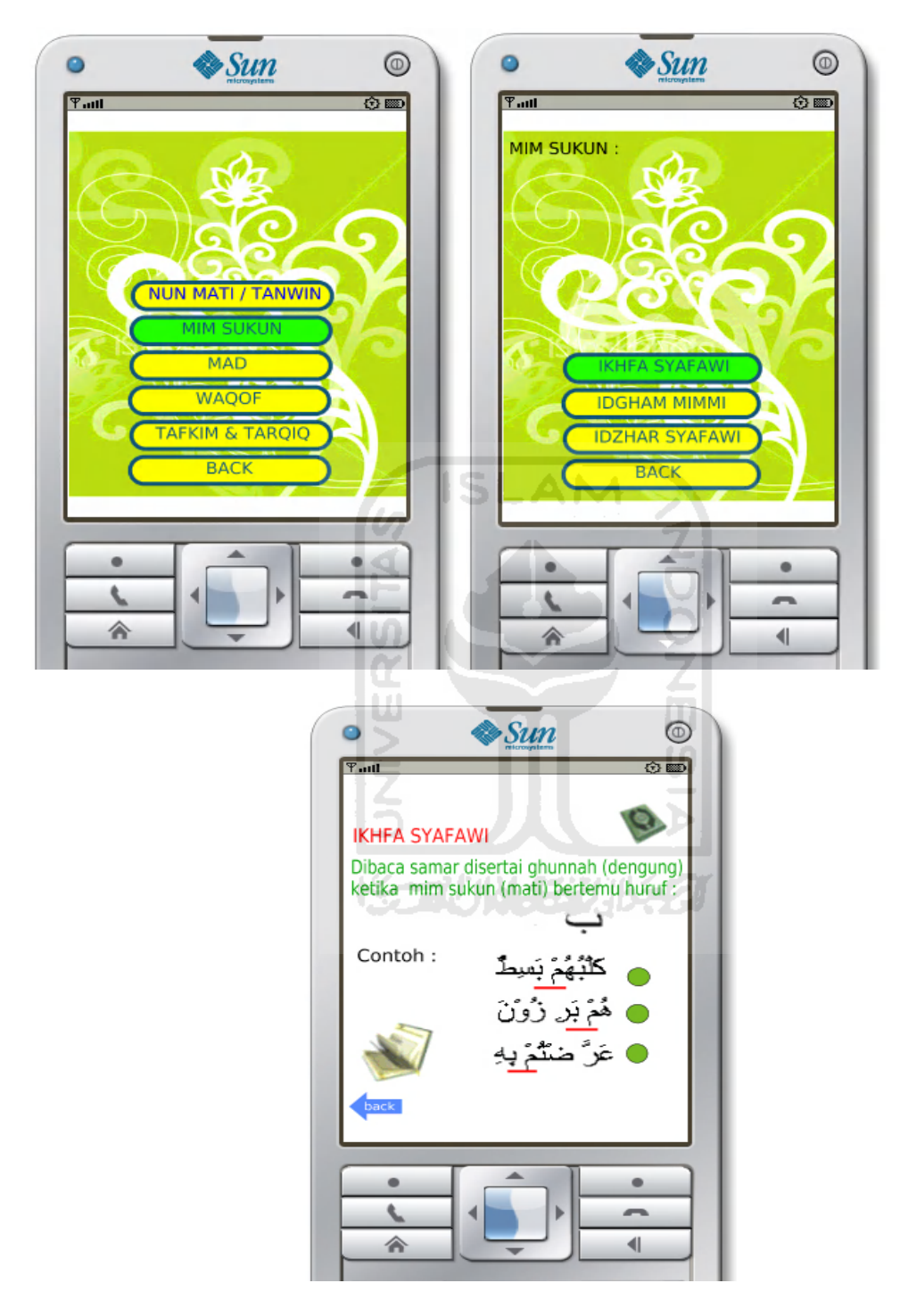

<span id="page-53-0"></span>**Gambar 4. 4 Tampilan Menu Hukum Mim Sukun dan contoh pengertian Ikhfa Syafawi**

## 3. Pilih menu "Help"

Menu "help" diakses dengan cara memilih/mengclick pilihan menu "Help" yang ada pada form halaman utama pada aplikasi pembelajaran tajwid.

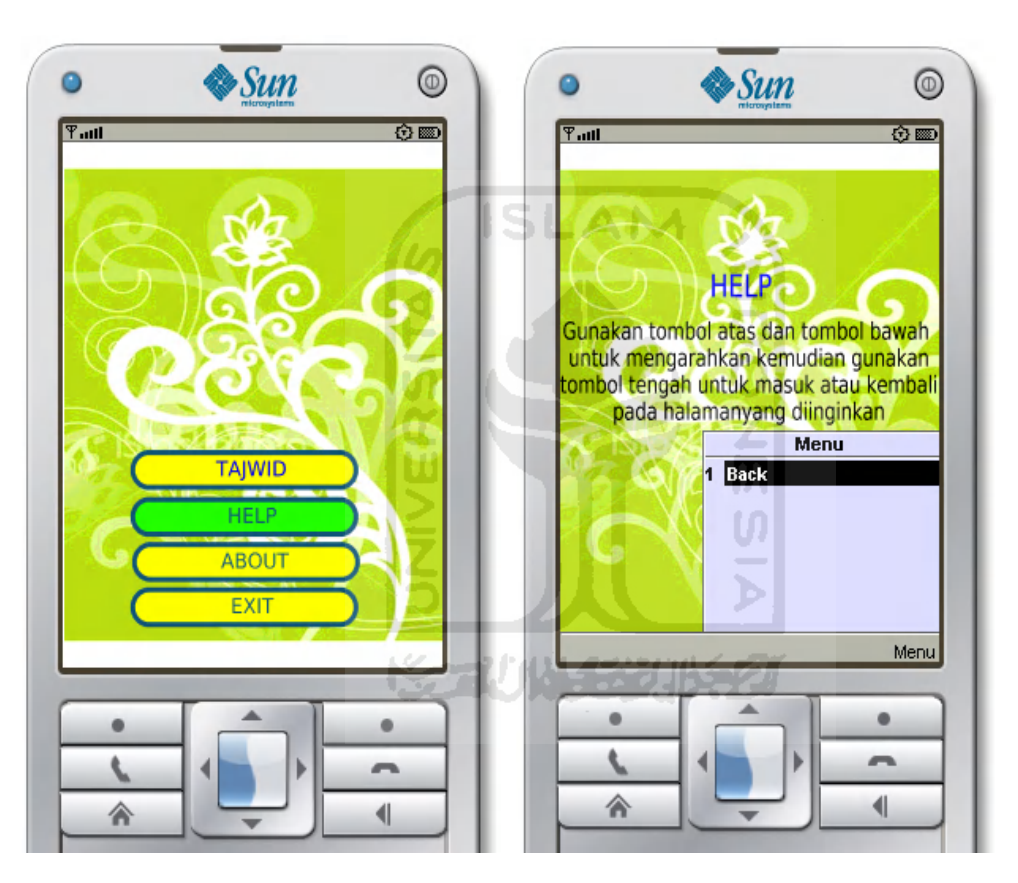

Tampilan pengaksesan menu "Help" dapat dilihat pada gambar 4.5

<span id="page-54-0"></span>**Gambar 4. 5 Tampilan Menu "Help" dan isi dari halaman menu "Help"**

4. Pilih menu "About"

Menu "About" diakses dengan cara memilih/mengclick pilihan menu "About" yang ada pada form halaman utama pada aplikasi pembelajaran tajwid.

Tampilan pengaksesan menu "About" dapat dilihat pada gambar 4.6

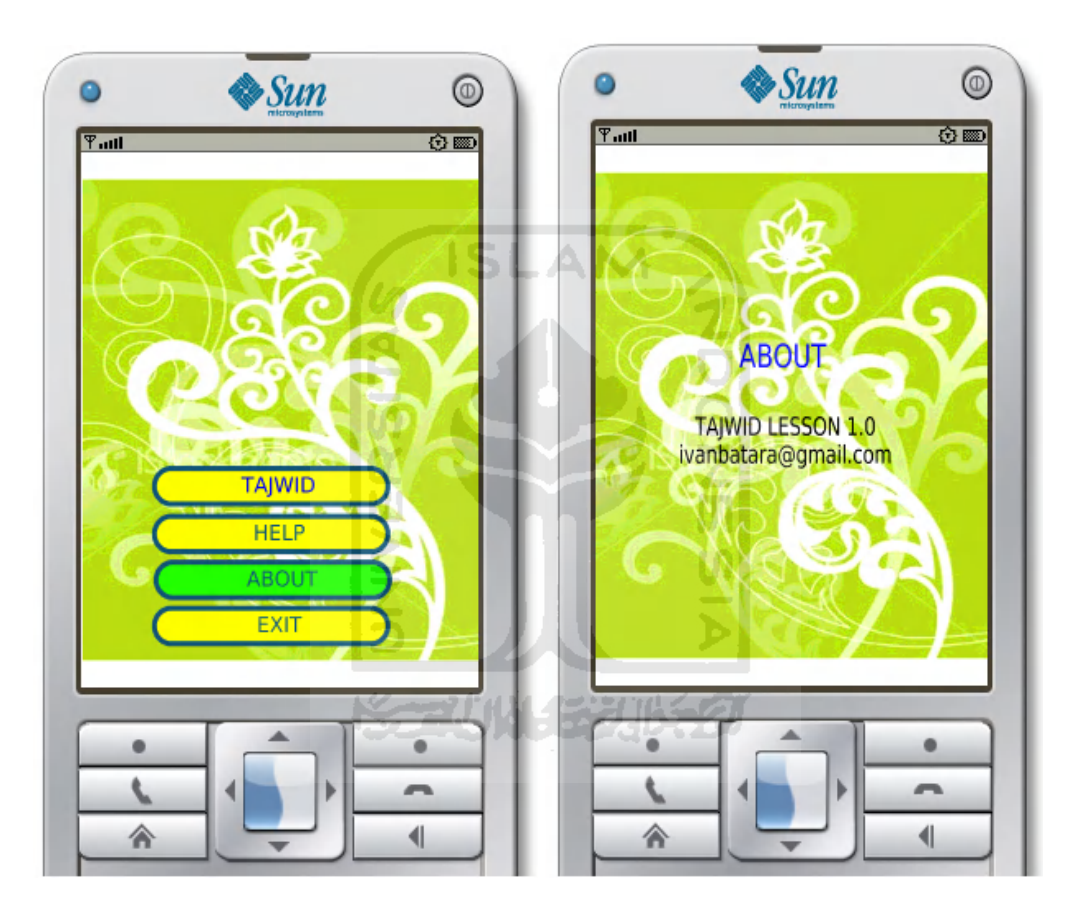

<span id="page-55-0"></span>**Gambar 4. 6 Tampilan Menu "About" dan isi dari halaman menu "About"**

## <span id="page-56-0"></span>**4.2.1.2 Pengujian Pada Ponsel (Nokia E71)**

Hampir sebagian besar tampilan yang diujicobakan pada emulator sama dengan tampilan yang diujicobakan pada ponsel, oleh karena itu yang ditampilkan pada analisis pengujian ini hanya beberapa dari aplikasi pembelajaran tajwid.

Berikut ini adalah tampilan halaman utama pada aplikasi pembelajaran tajwid yang di ujikan menggunakan ponsel Nokia E71. Tampilan dapat dilihat pada gambar 4.7

<span id="page-56-1"></span>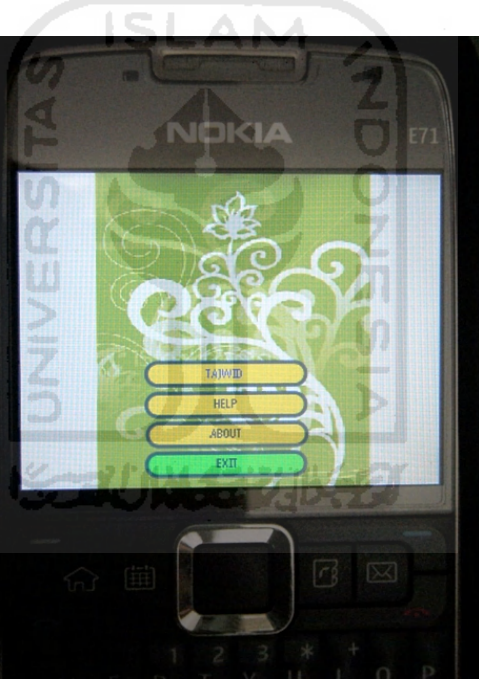

**Gambar 4. 7 Tampilan form Halaman utama**

Dan berikut ini adalah merupakan tampilan menu dari hukum pelajaran tajwid kemudian menuju halaman pengertian hukum tajwid yang disertakan dengan contoh dan suara. Tampilan dapat dilihat pada gambat 4.8

<span id="page-57-0"></span>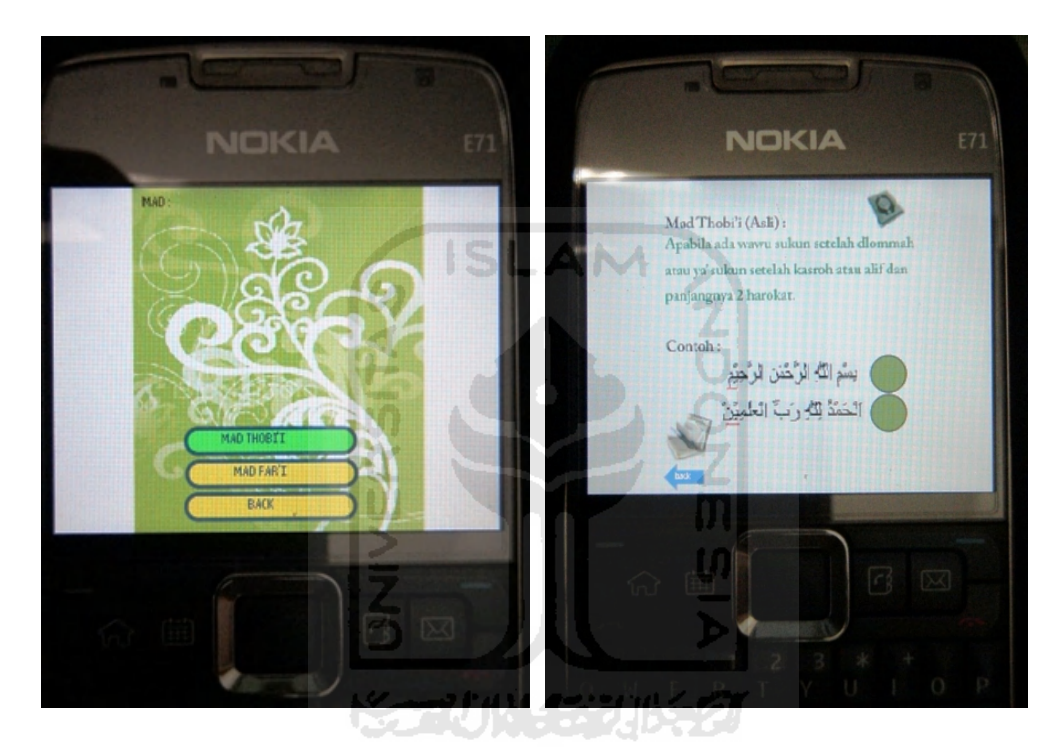

**Gambar 4. 8 Tampilan form "Mad Thobii" kemudian memilih/ mengklick masuk pada halaman pengertian dan contoh**

## **4.2.1.3 Pengujian Pada Ponsel Lain Berbasis Java**

<span id="page-58-0"></span>Selain pengujian pada ponsel Nokia E71, pengujian juga dilakukan pada beberapa ponsel lain berbasis java yaitu Nokia E63, Nokia 6120, dan Nokia 2690.

Dari hasil pengujian yang dilakukan, aplikasi tajwid bisa diinstal dan dijalankan dengan baik pada ponsel Nokia E63 dan Nokia 6120. Sedangkan pada Nokia 2690, aplikasi tajwid tidak bisa terinstal.

Setelah diteliti dengan merujuk pada situs Nokia [http://www.nokia.co.id](http://www.nokia.co.id/), ternyata didapatkan bahwa sistem operasi atau perangkat lunak pada Nokia E63 dan Nokia 6120 menggunakan S60 3rd Edition yang juga terdapat pada Nokia E71. Sedangkan pada Nokia 2690 menggunakan perangkat lunak S40.

Berikut adalah tampilan salah satu hasil pengujian yang berhasil diinstal dan dijalankan pada ponsel Nokia E63

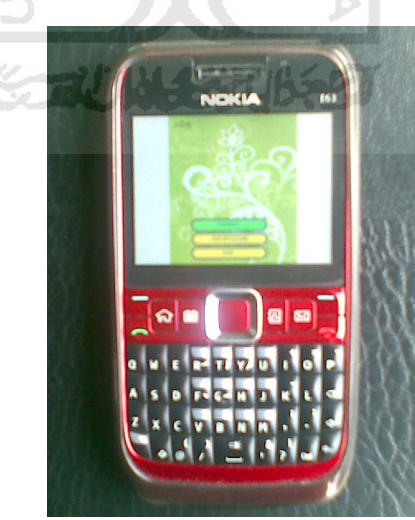

**Gambar 4.9** Aplikasi yang berjalan pada Nokia E63

## <span id="page-59-0"></span>**4.2.1.4 Pengujian Sistem Oleh Pengguna**

Pengujian sistem oleh user dibuat setelah melalui proses pengujian sistem seperti yang telah di bahas di atas dan dilakukan sendiri oleh penyusun. Hasil pengujian sistem oleh user ini didapat melalui penyebaran kuisioner kepada masyarakat umum .

Pengujian sistem oleh pengguna melalui kuisioner ini dilakukan kepada responden yang merupakan masyarakat umum yang kirannya telah memiliki dasar ilmu tajwid dan mengerti mengenai aplikasi pada ponsel. Dengan adanya pembatasan dalam pemilihan responden maka diharapkan akan didapatkan hasil analisis yang lebih berbobot setelah responden mencoba aplikasi pembelajaran tajwid .

Kuisioner yang diberikan kepada responden meliputi kelengkapan data dan kejelasan informasi, tampilan dan desain program, kemudahan penggunaan program, serta manfaat program. Form kuisioner yang dibagikan dapat dilihat pada halaman ドライバルチンバチン lampiran.

Berikut ini adalah data responden yang telah mencoba dan melakukan pengujian terhadap aplikasi pembelajaran tajwid ini dan memberikan analisanya serta mengisi kuisioner, seperti terlihat pada tabel 4.1

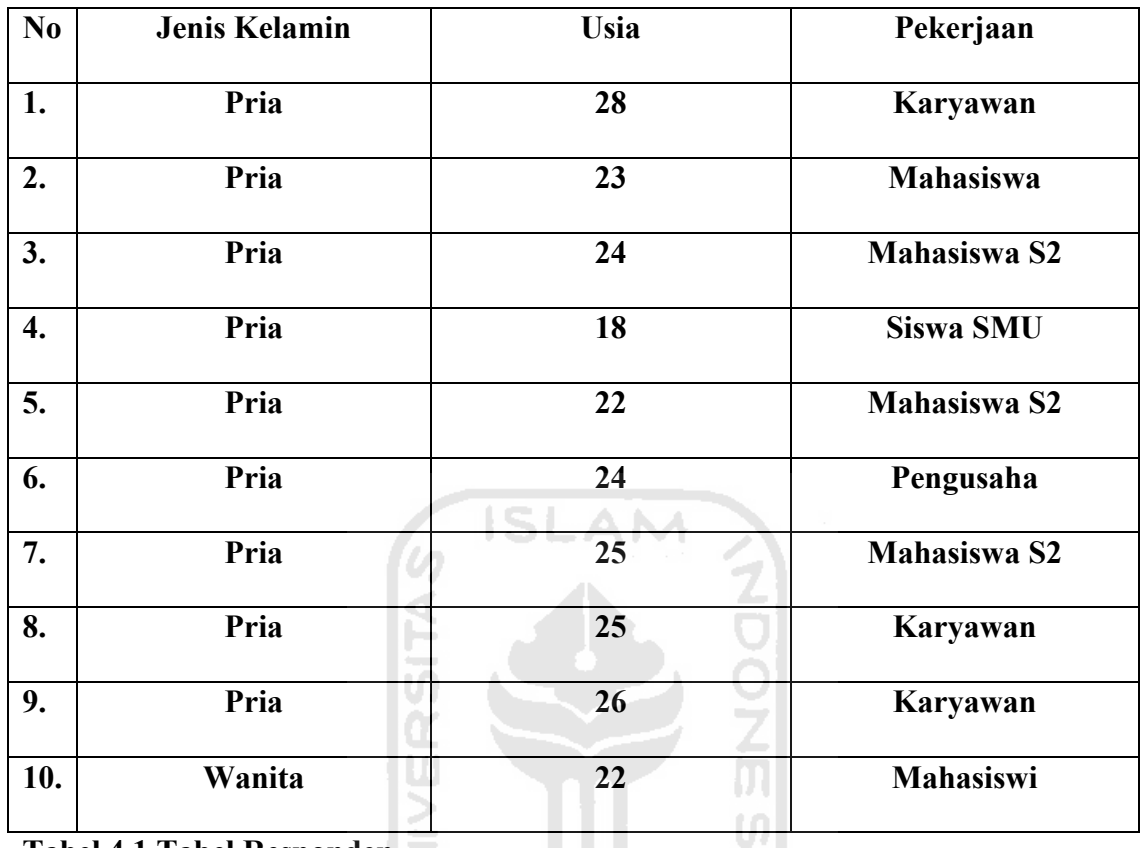

#### **Tabel 4.1 Tabel Responden**

Penilaian dilakukan dengan mengambil rata-rata nilai dari setiap pertanyaan yang dinilai dari setiap pertanyaan yang dinilai dengan memberikan angka 1-3 . Angka ini mewaikili suatu predikat yang terdiri dari :

 $\overline{\bf{b}}$ 

- (Baik) : 3
- $(Cukup)$  : 2
- $(Kurang)$  : 1

Berikut adalah daftar pertanyaan yang diajukan beserta jumlah peserta kuisioner yang memberikan jawaban di masing-masing pertanyaan dan rata-rata nilainya. Terlihat pada tabel 4.2

## **Tabel 4.2 Tabel Hasil Kuisioner**

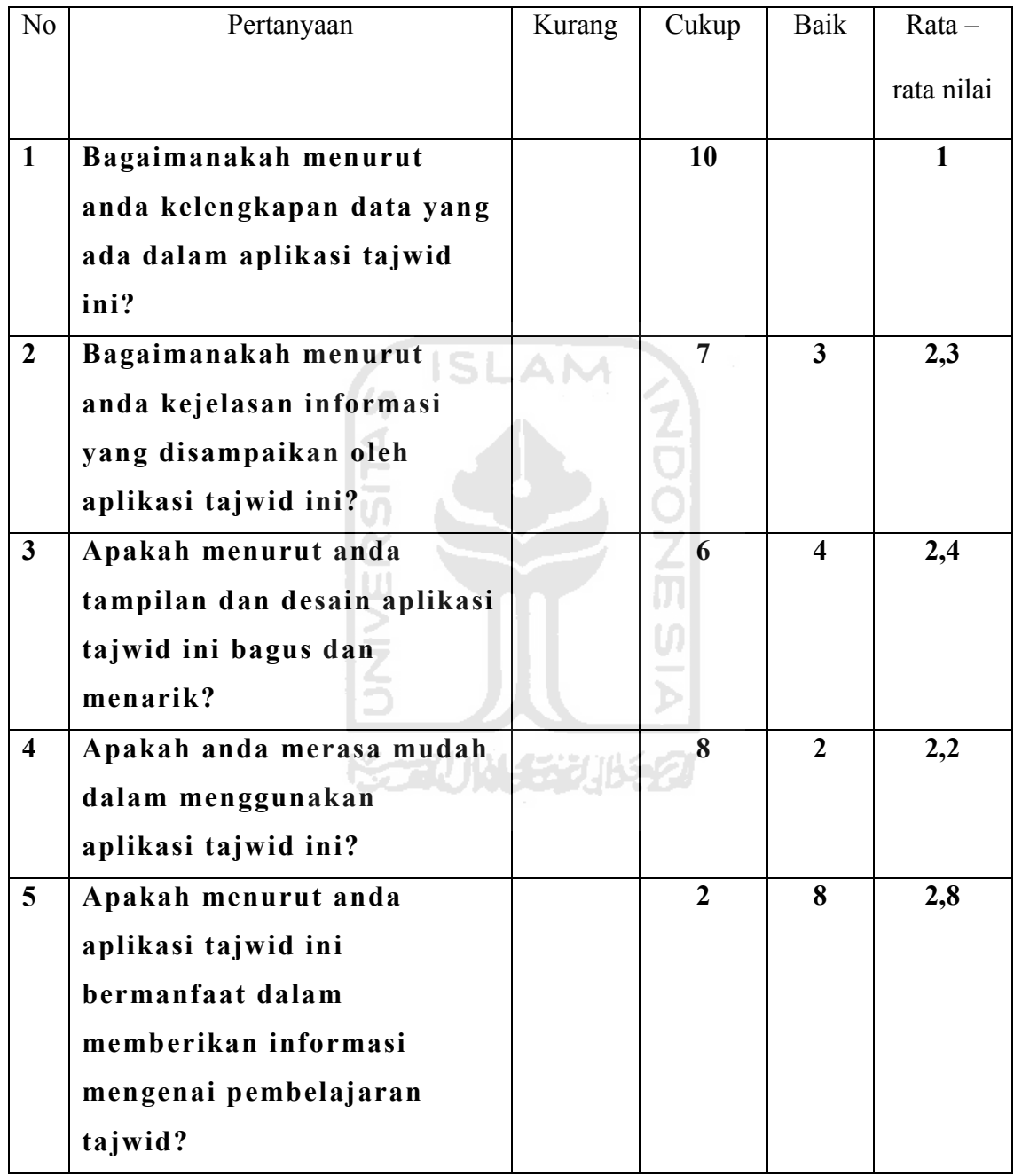

Dari kuisioner yang telah diberikan kepada responden dapat di ambil hasil analisanya. Hasil analisis dari kuisioner tersebut adalah sebagai berikut :

• Kelengkapan Data

Rata-rata nilai yang didapat adalah 1. Dari hasil ini dapat disimpulkan bahwa kelengkapan data yang ada dalam program ini cukup atau baik.

Kejelasan Informasi

Rata-rata nilai yang didapat adalah 2,3. Sehingga dapat disimpulkan bahwa aplikasi tajwid ini dapat memberikan informasi dengan baik kepada penggunanya.

Tampilan dan desain program

Rata-rata nilai yang didapat adalah 2,4. Sehingga dapat disimpulkan bahwa tampilan dan desain aplikasi tajwid ini baik.

Kemudahan penggunaan program

Rata-rata nilai yang didapat adalah 2,2. Hal ini berarti bahwa kemudahan penggunaan program ini masuk dalam kriteria baik sehingga dapat dikatakan bahwa responden yang telah mencoba program ini tidak mengalami kesulitan dalam menggunakan program.

 Manfaat aplikasi tajwid ini dalam memberikan informasi adalah Rata-rata nilai yang didapat adalah 2,8. maka dapat diambil kesimpulan bahwa aplikasi tajwid ini bermanfaat dalam memberikan informasi seputa pembelajaran tajwid.

## **BAB V**

## **SIMPULAN DAN SARAN**

## <span id="page-63-2"></span><span id="page-63-1"></span><span id="page-63-0"></span>**5.1 Simpulan**

Berdasarkan hasil penelitian dan pembahasan yang telah dilakukan, dapat disimpulkan bahwa :

- 1. Proses pembelajaran pada aplikasi ini bisa berjalan dengan baik menggunakan media ponsel berbasis java yang menggunakan teknologi Symbian 60.
- 2. Proses pembelajaran aplikasi ini mudah dipahami oleh user baik dalam penggunaan maupun pembelajaran.
- 3. Pembuatan aplikasi ini merupakan media pembelajaran yang menambah referensi pembelajaran ilmu agama Islam.

### <span id="page-63-3"></span>**5.2 Saran**

Mengingat berbagai keterbatasan yang dialami penyusun terutama masalah pemikiran dan pengetahuan, maka penyusun menyarankan untuk pengembangan penelitian dimasa yang akan datang sebagai berikut :

- 1. Sebaiknya melakukan pembenahan pada tampilan agar user lebih mudah dalam penggunaannya.
- 2. Lebih melengkapi materi tajwid untuk proses belajar yang lebih mendalam.
- 3. Selain menggunakan aplikasi ini untuk belajar sendiri, sebaiknya user juga belajar langsung dari seorang guru.

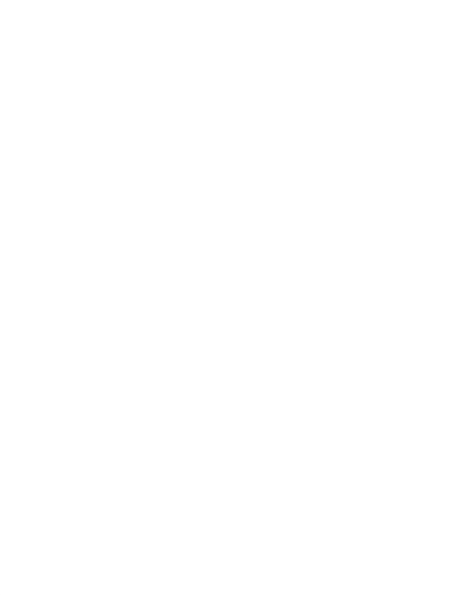

## **DAFTAR PUSTAKA**

- <span id="page-65-0"></span>[ABU07] Abu Hazim Muhsin bin Muhammad Bashory. *Panduan Praktis Tajwid dan Bid'ah-bid'ah seputar Al-Qur'an*. Magetan : Maktabah Daarul Atsar, 2007.
- [SHA06] M.Shalahuddin, Rosa A.S. *Pemrograman J2ME*. Bandung : Informatika Bandung, 2006.
- [BUD07] Budi Raharjo, Imam Heryanto, Arif Haryono. *Tuntunan Pemrograman Java Untuk Handphone.* Bandung : Informatika Bandung, 2007.

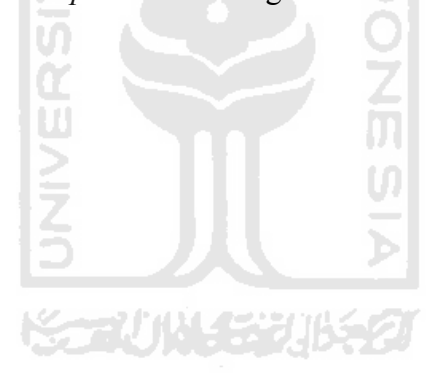

## **DAFTAR ISI**

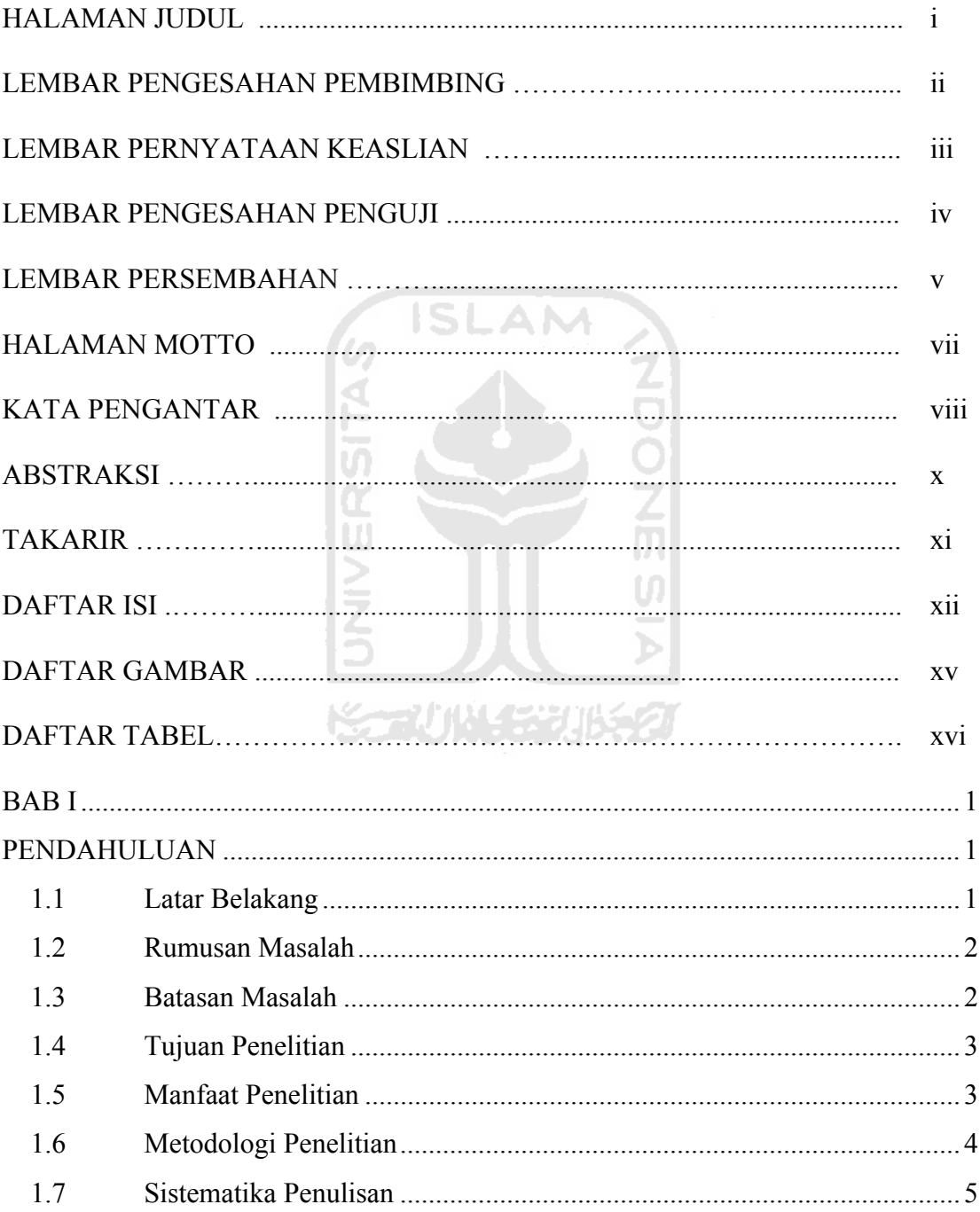

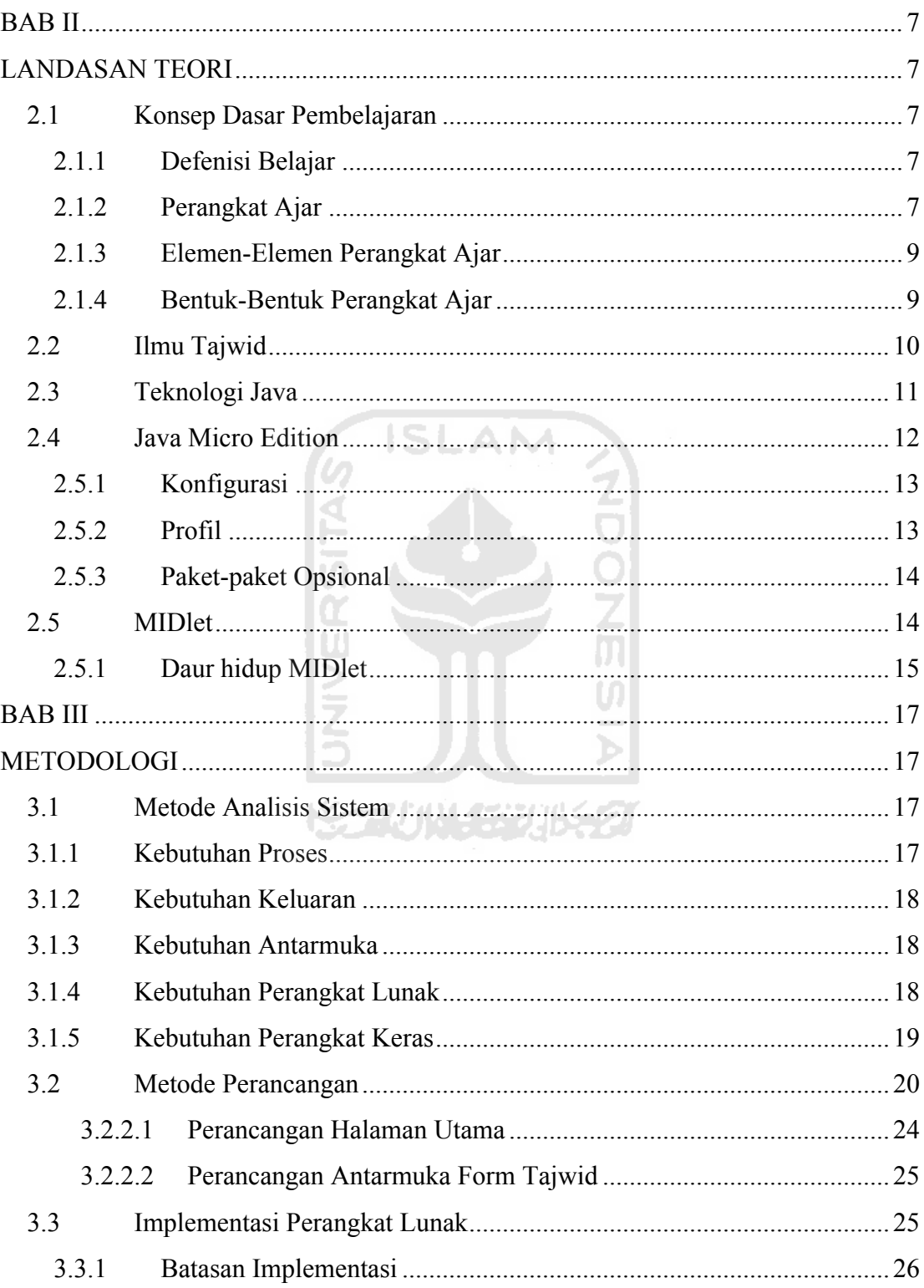

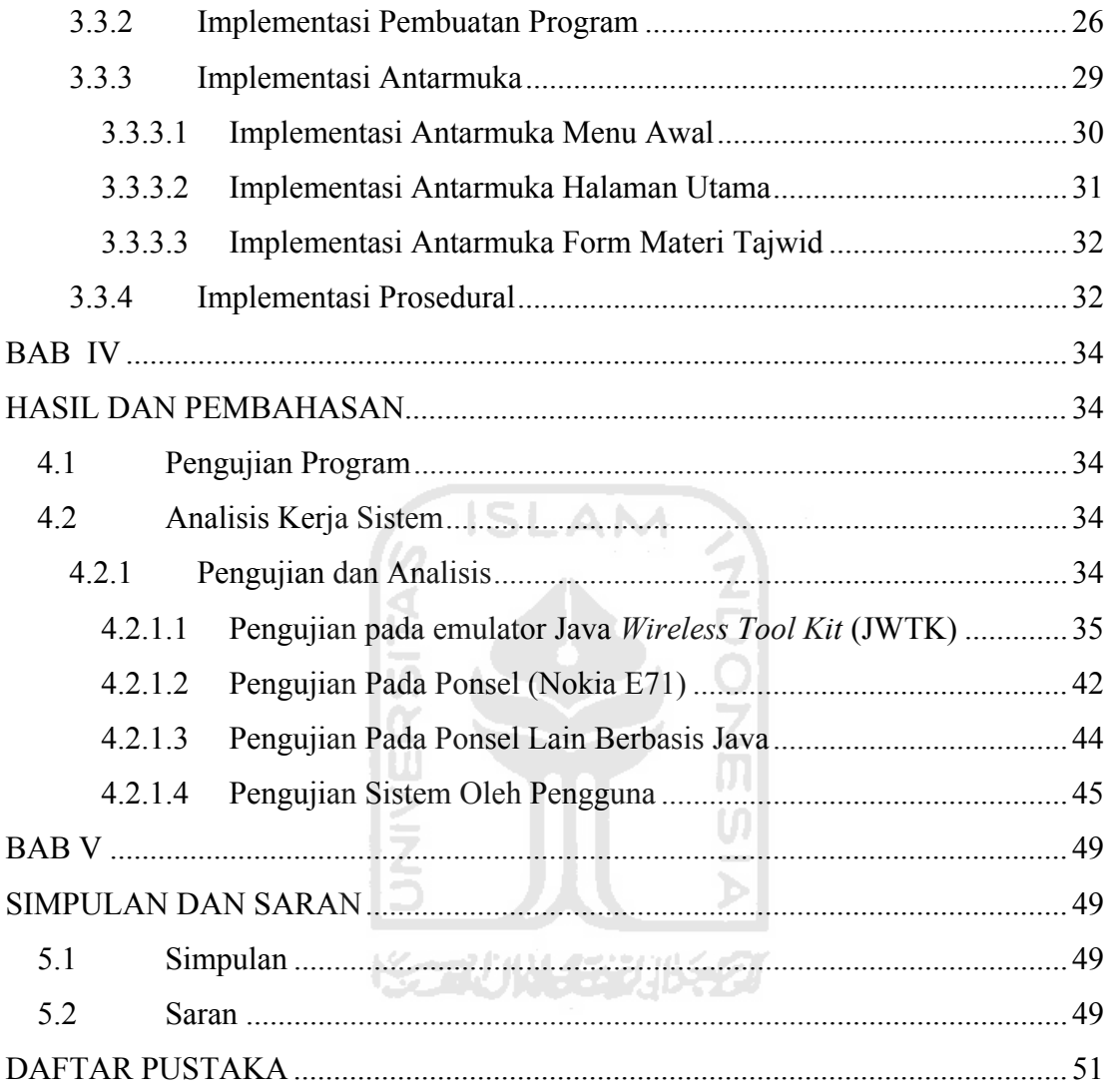

## **DAFTAR GAMBAR**

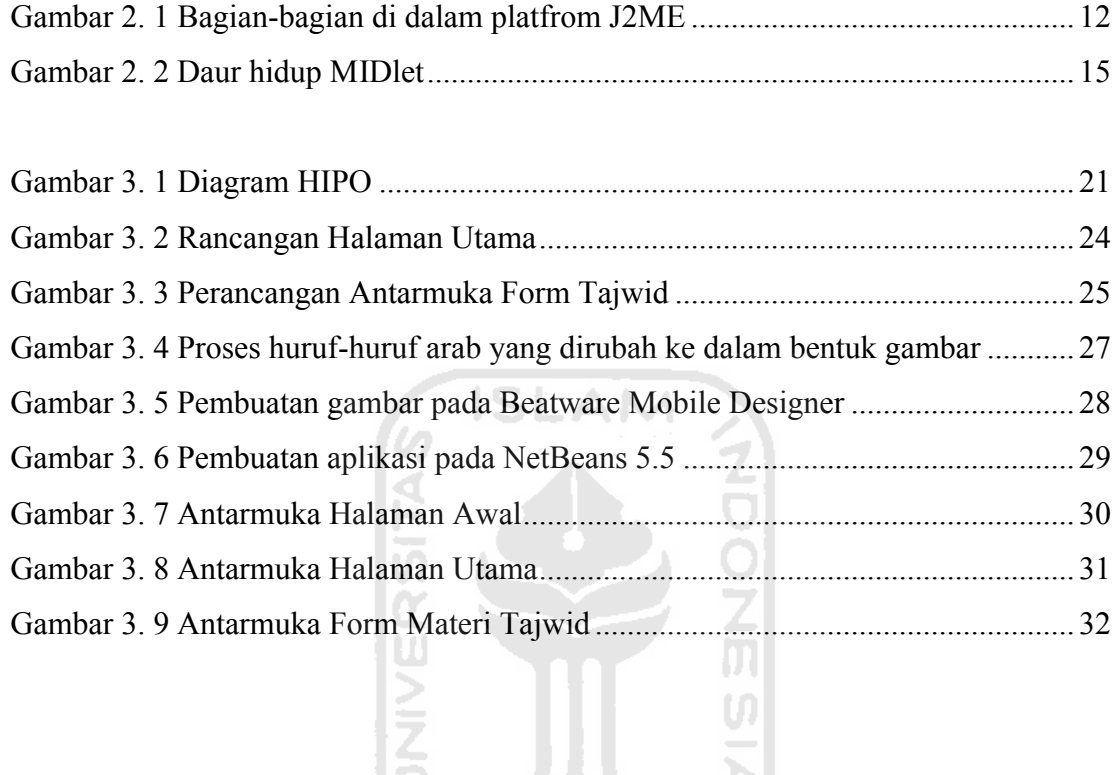

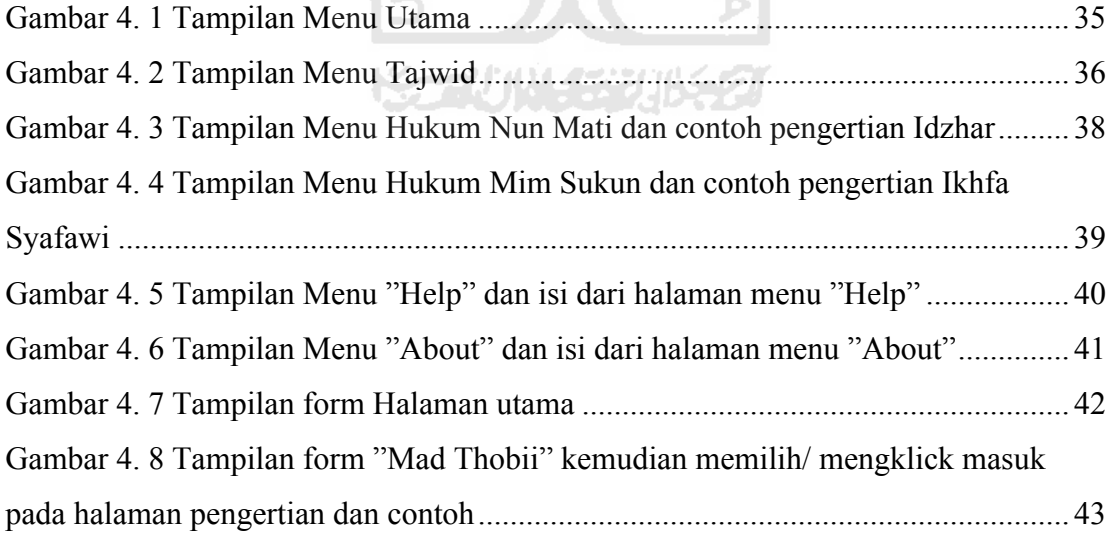

## **DAFTAR TABEL**

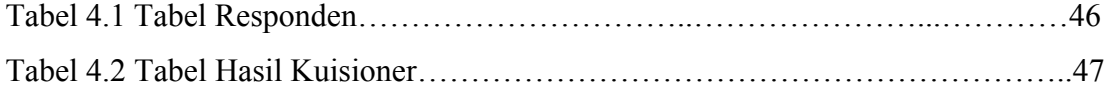

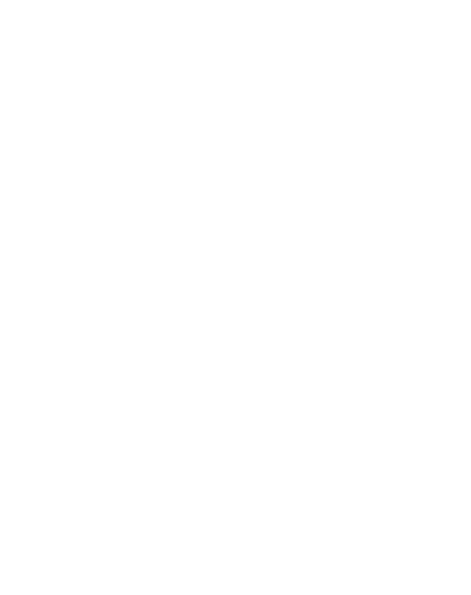